# Welcome to Kubernetes or: I'm here. Where do I start?

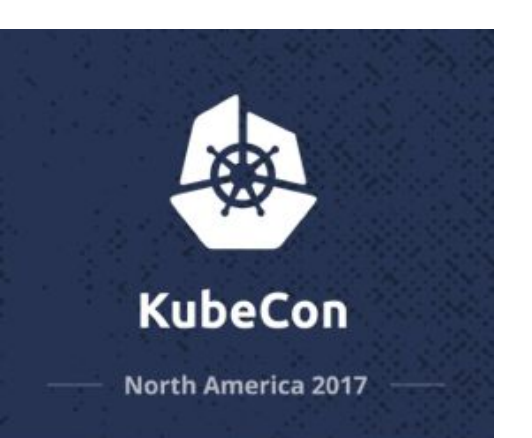

Guinevere Saenger Software Developer **Samsung Cloud Native Computing Team** 

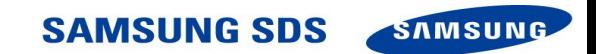

## Fun Facts About Me

I took my first programming class a little less than 2 years ago.

This time, last year, I had no idea what Kubernetes was.

Thanks to Ada Developers Academy and the Cloud Native team at Samsung, I am here today.

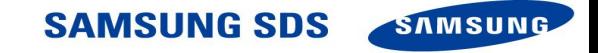

## This is what I used to do for a living

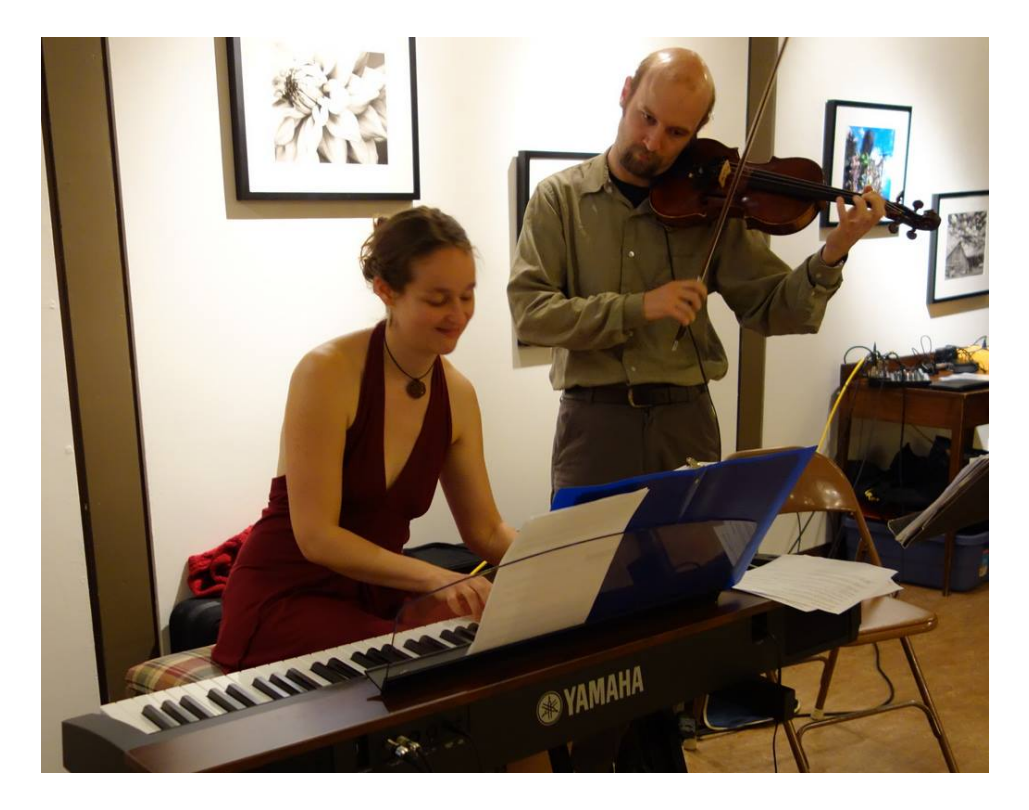

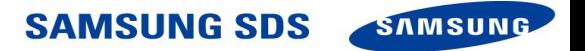

## What I *actually* did for a living

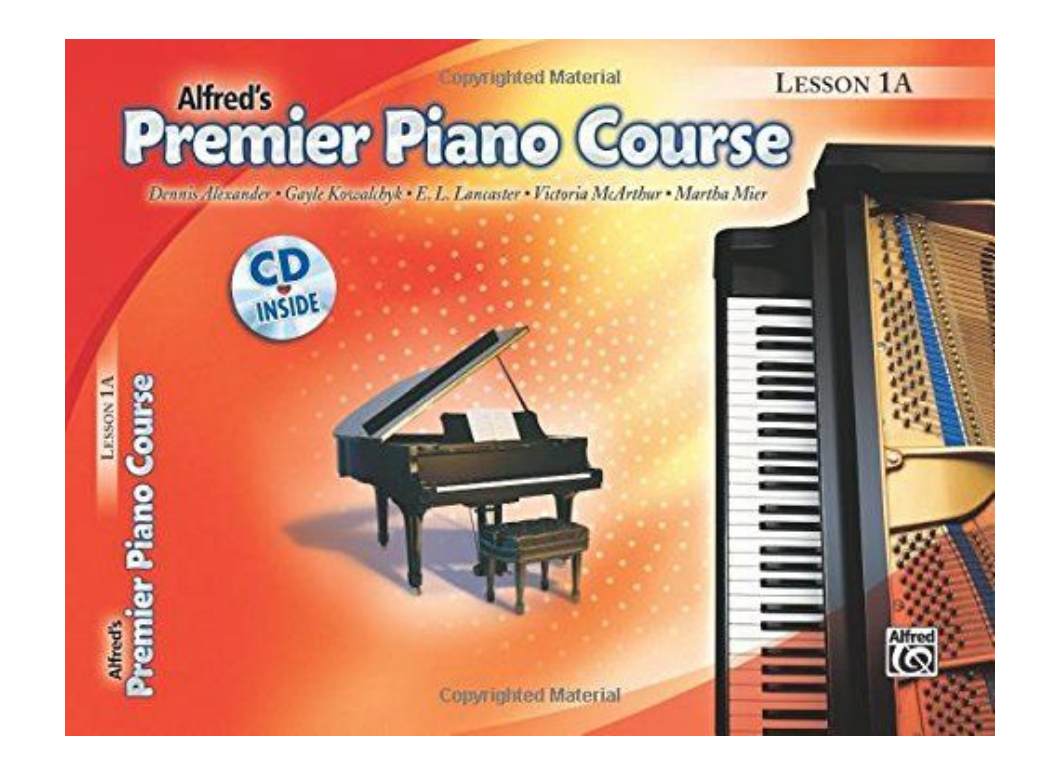

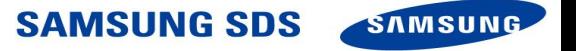

# You can do this.

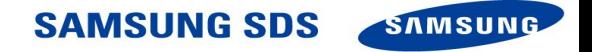

## **Ada Developers Academy**

Take a year to become a software engineer (*Diversify the tech sector while you're at it*)

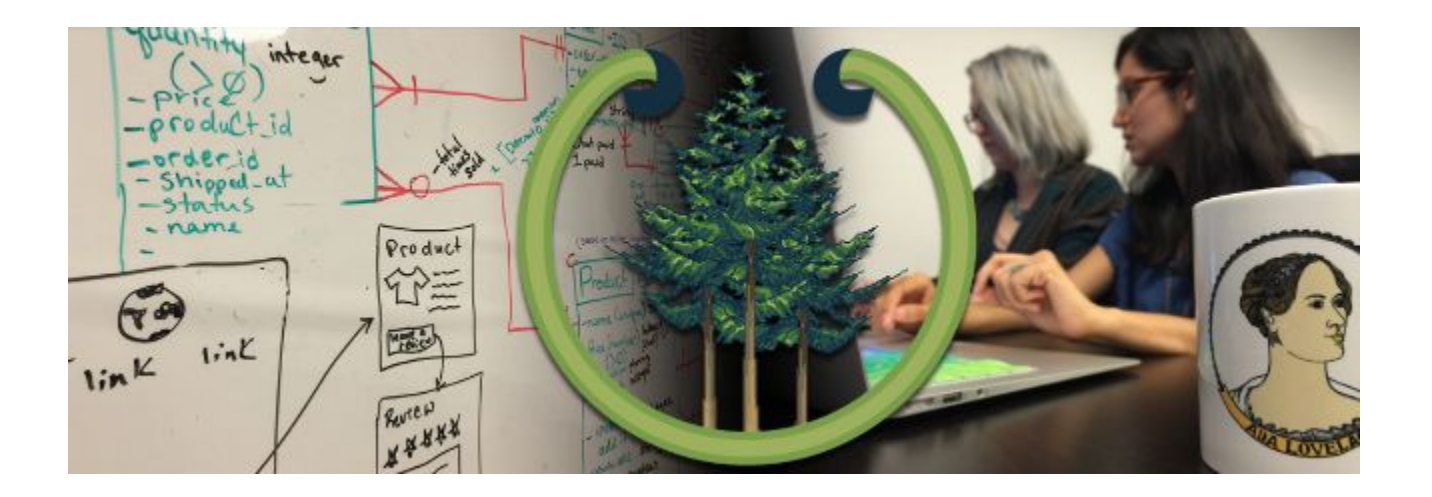

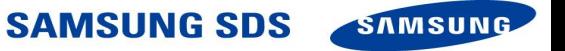

## The Internship

Half of the time at Ada is spent in a tech internship

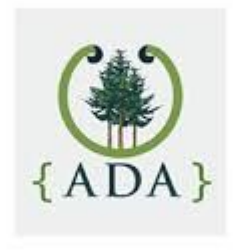

My internship turned out to be at Samsung SDS

I just happened to slip into a situation where I was working with Kubernetes. Fortunately, Kubernetes is really cool!

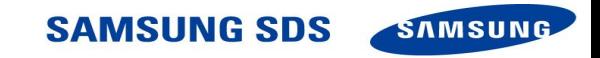

# I Got The Talk, Now What.

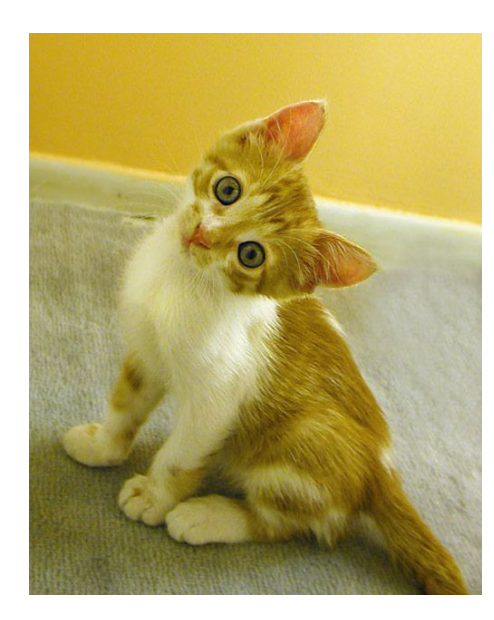

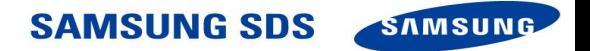

# **First Step: Practical Exposure**

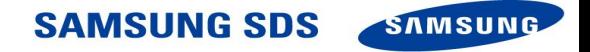

## **Kubernetes Basics Tutorial**

<https://kubernetes.io/docs/tutorials/kubernetes-basics/>

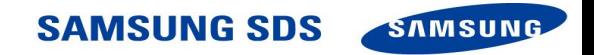

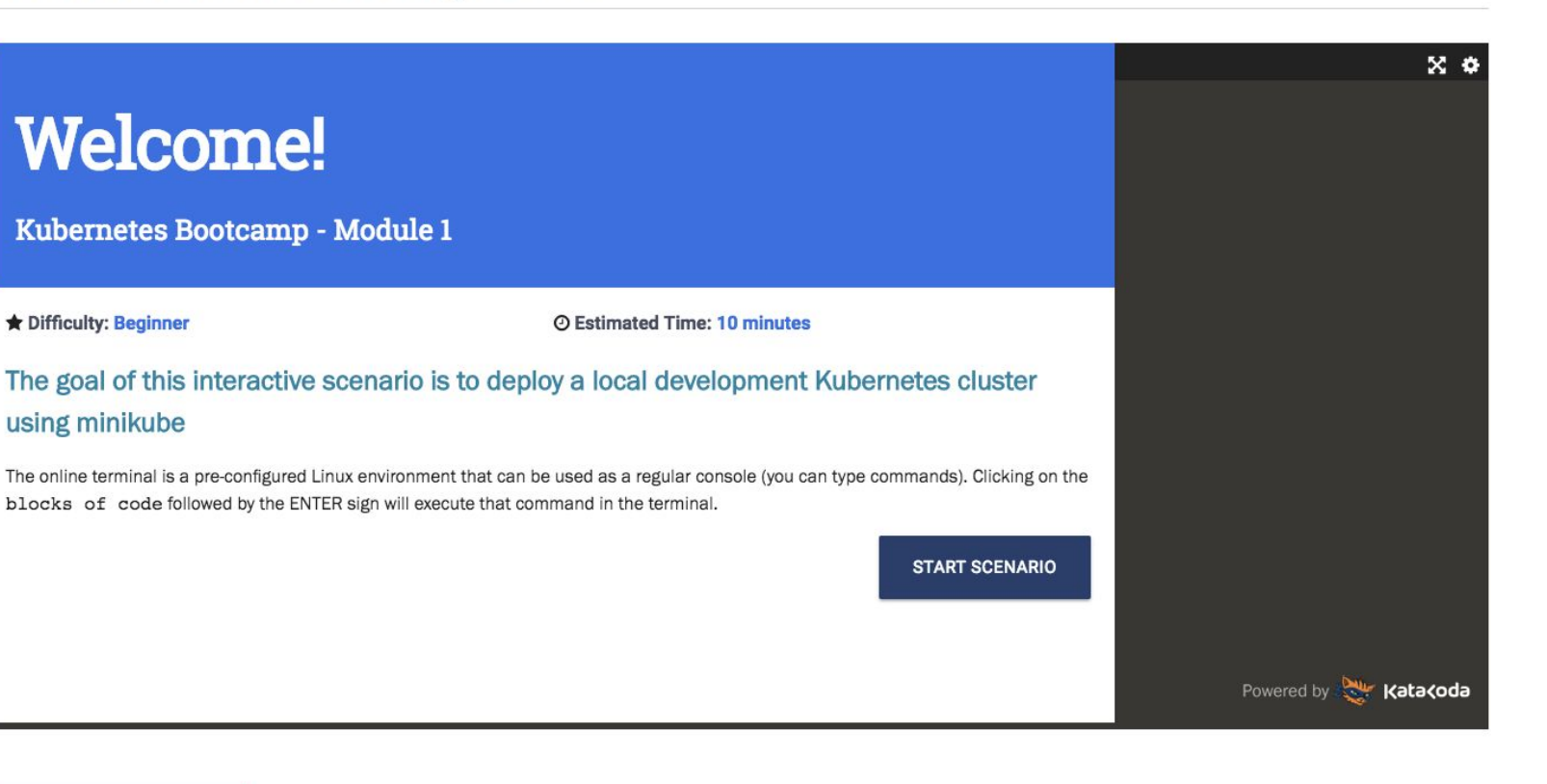

Continue to Module 2 >

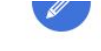

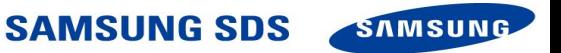

### **Interactive Tutorial - Creating a Cluster**

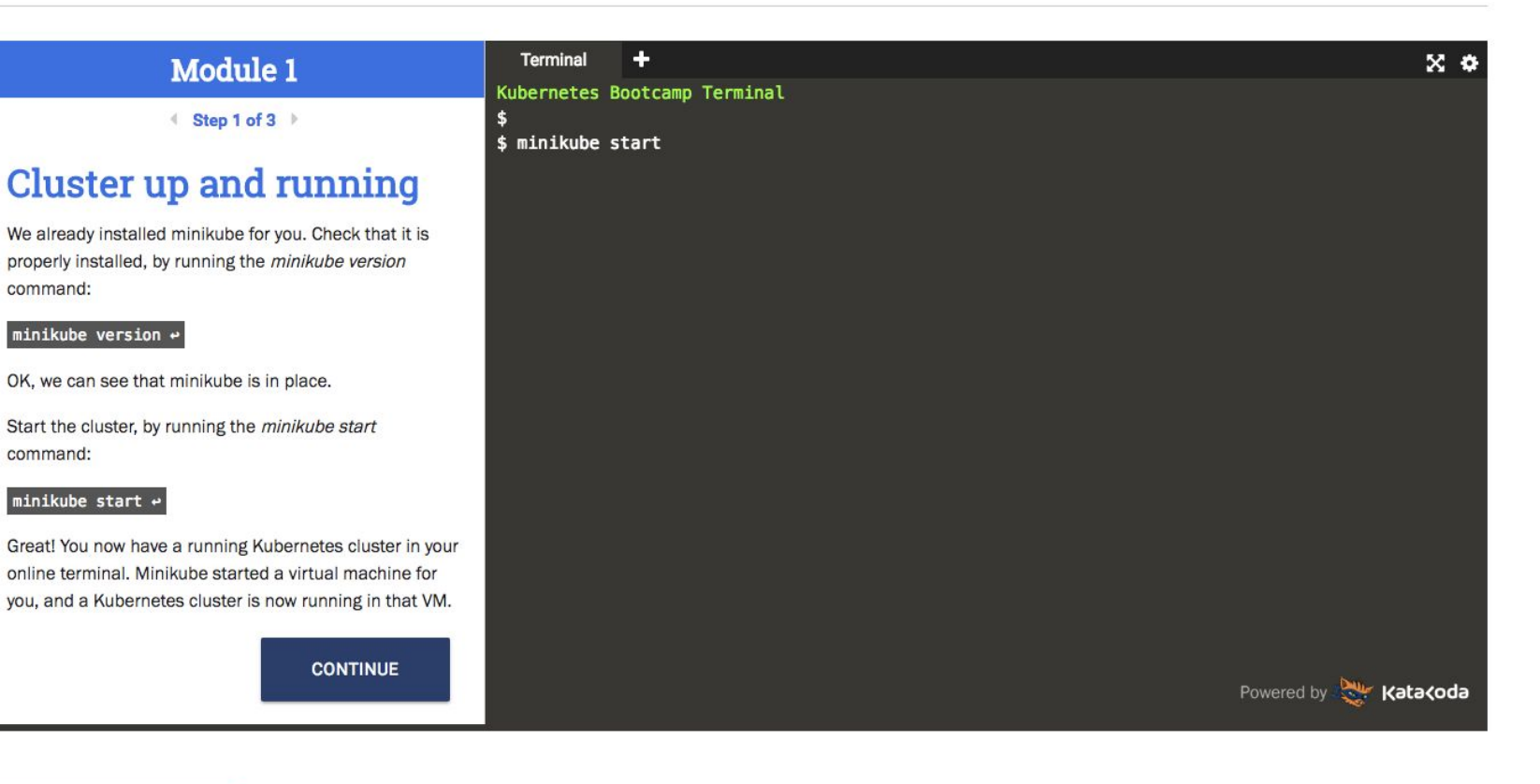

Continue to Module 2 >

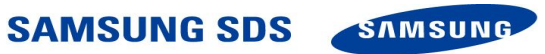

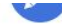

### **Interactive Tutorial - Creating a Cluster**

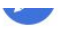

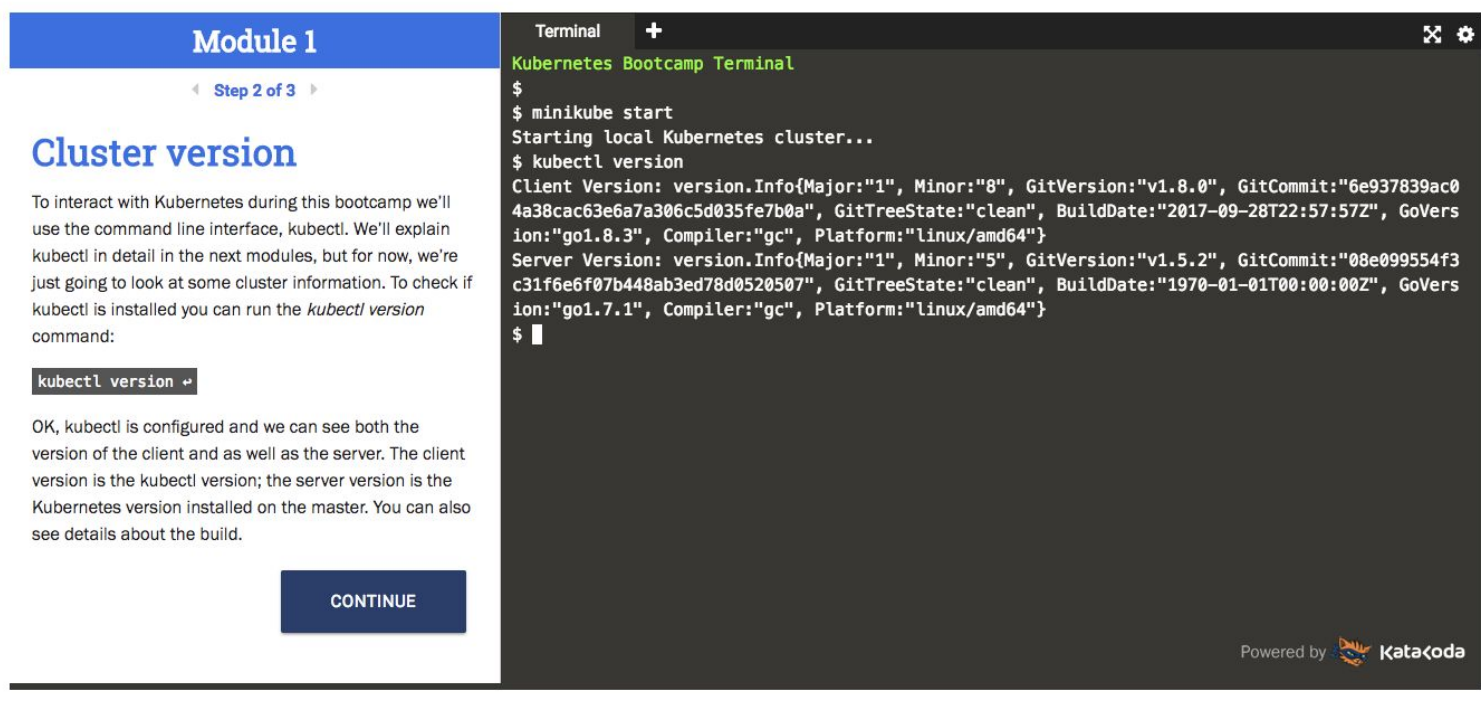

Continue to Module 2 >

**SAMSUNG SDS SAMSUNG** 

## **Udacity - Scalable Microservices With Kubernetes**

https://www.udacity.com/course/scalable-microservices-with-kubernetes--ud615

(you'll need to sign up for udacity, but it's free)

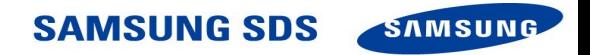

### Video mini-lectures...

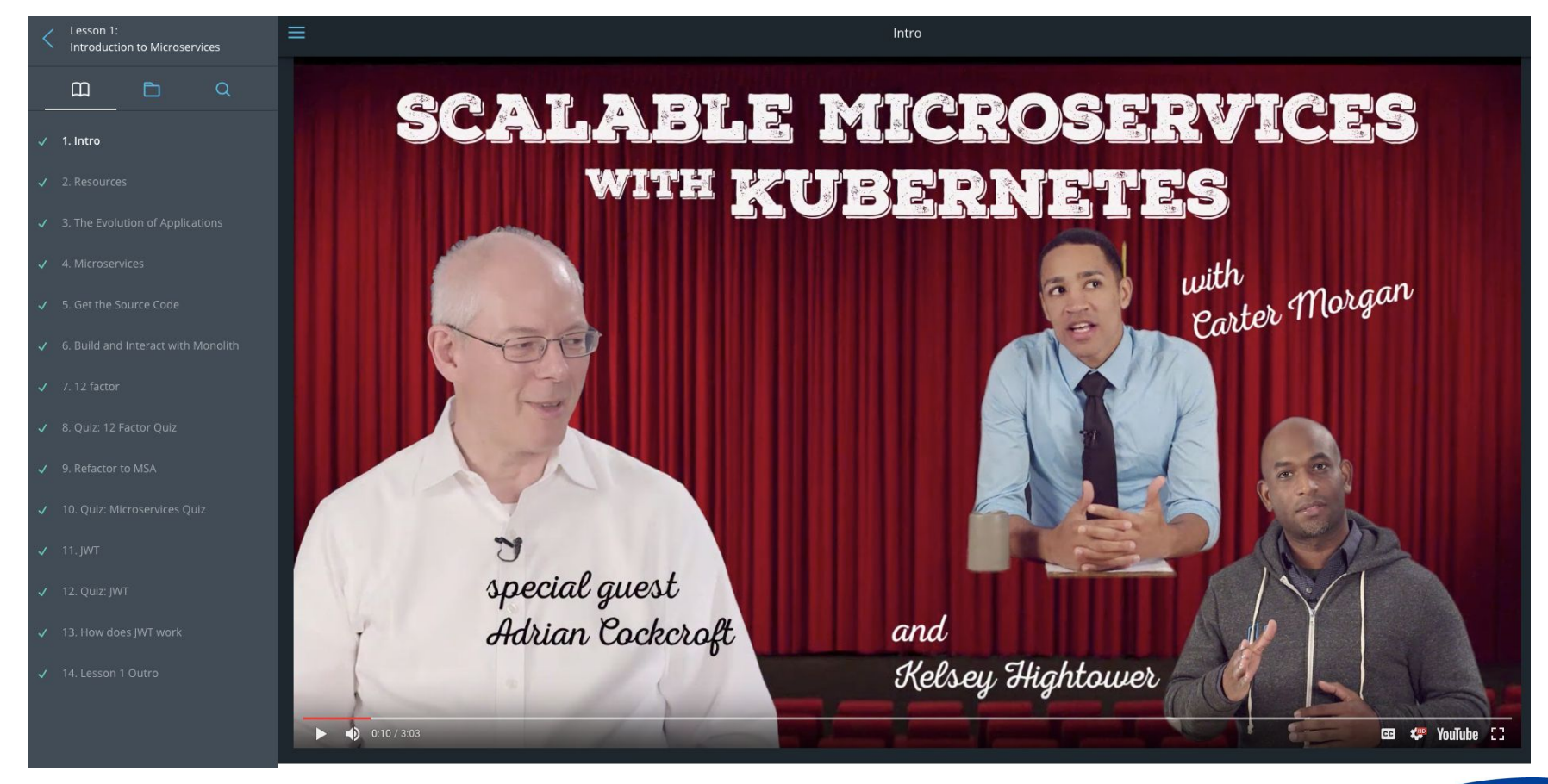

#### **SAMSUNG SDS**

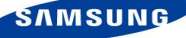

### Step-by-step instruction...

#### Enable and explore Cloud Shell

Google Cloud Shell provides you with command-line access to computing resources hosted on Google Cloud Platform and is available now in the Google Cloud Platform Console. Cloud Shell makes it easy for you to manage your Cloud Platform Console projects and resources without having to install the Google Cloud SDK and other tools on your system. With Cloud Shell, the Cloud SDK gcloud command and other utilities you need are always available when you need them.

#### **Explore Google Cloud Shell**

Visit the Google Cloud Shell getting started guide and work through the exercises.

#### Configure Your Cloud Shell Environment

Create two Cloud Shell Sessions and run the following commands to avoid setting the compute zone.

List available time zones:

gcloud compute zones list

Set a time zone example:

gcloud config set compute/zone europe-west1-d

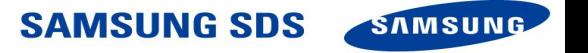

### **Explore the docs!** <https://kubernetes.io/docs/home/>

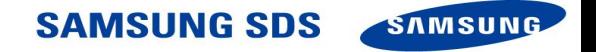

## The Kubernetes Docs

### The K8s docs have two important sections:

- Concepts

Sample configurations for components, explanations, mini demos

- Reference

Technical reference for all the parts of all the components

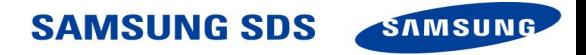

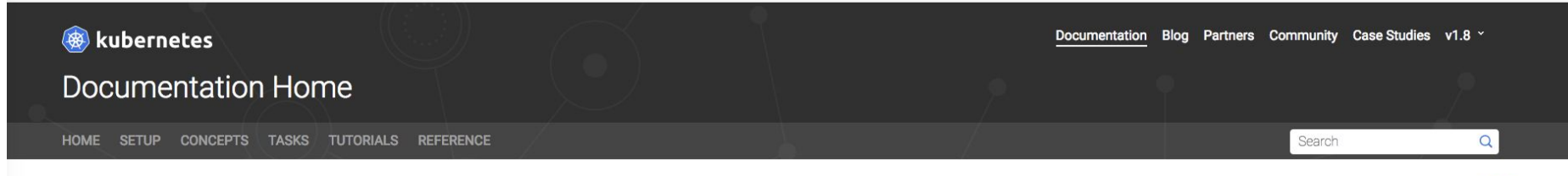

#### **Kubernetes Documentation**

**Release Notes** 

**Release Roadmap** 

Troubleshooting

▶ Contributing to the Kubernetes Docs

#### **Kubernetes Documentation**

Kubernetes documentation can help you set up Kubernetes, learn about the system, or get your applications and workloads running on Kubernetes. To learn the basics of what Kubernetes is and how it works, read "What is Kubernetes".

#### **Interactive Tutorial**

The Kubernetes Basics interactive tutorial lets you try out Kubernetes right out of your web browser, using a virtual terminal. Learn about the Kubernetes system and deploy, expose, scale, and upgrade a containerized application in just a few minutes.

#### Installing/Setting Up Kubernetes

Picking the Right Solution can help you get a Kubernetes cluster up and running, either for local development, or on your cloud provider of choice.

#### **Concepts, Tasks, and Tutorials**

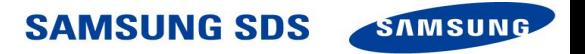

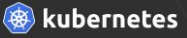

### Concepts

SETUP CONCEPTS TASKS TUTORIALS REFERENCE HOME

#### Search

 $\alpha$ 

#### **Concepts**

- $\triangleright$  Overview
- ▶ Kubernetes Architecture
- Extending the Kubernetes API
- $\triangleright$  Containers
- $\triangleright$  Workloads
- $\triangleright$  Configuration
- Services, Load Balancing, and Networking
- $\triangleright$  Storage
- Cluster Administration

The Concepts section helps you learn about the parts of the Kubernetes system and the abstractions Kubernetes uses to represent your cluster, and helps you obtain a deeper understanding of how Kubernetes works.

#### **Overview**

**Concepts** 

To work with Kubernetes, you use Kubernetes API objects to describe your cluster's desired state: what applications or other workloads you want to run, what container images they use, the number of replicas, what network and disk resources you want to make available, and more. You set your desired state by creating objects using the Kubernetes API, typically via the command-line interface, kubect1. You can also use the Kubernetes API directly to interact with the cluster and set or modify your desired state.

Once you've set your desired state, the Kubernetes Control Plane works to make the cluster's current state match the desired state. To do so, Kubernetes performs a variety of tasks automatically-such as starting or restarting containers, scaling the number of replicas of a given application, and more. The Kubernetes Control Plane consists of a collection of processes running on your cluster:

- . The Kubernetes Master is a collection of three processes that run on a single node in your cluster, which is designated as the master node. Those processes are: kube-apiserver, kubecontroller-manager and kube-scheduler.
- Each individual non-master node in your cluster runs two processes:
	- . kubelet, which communicates with the Kubernetes Master.
	- . kube-proxy, a network proxy which reflects Kubernetes networking services on each node.

#### **Kubernetes Objects**

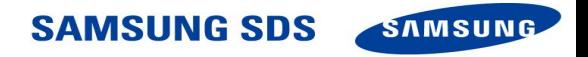

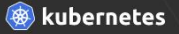

#### Concepts

Search

 $\alpha$ 

#### **Concepts**

#### **v** Overview

#### What is Kubernetes?

#### Kubernetes Components

- ▶ Working with Kubernetes Objects
- The Kubernetes API
- $\blacktriangleright$  Kubernetes Architecture
- Extending the Kubernetes API
- $\triangleright$  Containers
- $\triangleright$  Workloads
- $\triangleright$  Configuration
- Services, Load Balancing, and Networking
- $\blacktriangleright$  Storage
- Cluster Administration

#### **Kubernetes Components**

This document outlines the various binary components needed to deliver a functioning Kubernetes cluster.

#### • Master Components

- kube-apiserver
- $e$  etcd
- · kube-controller-manager
- · cloud-controller-manager
- · kube-scheduler
- · addons
- · DNS
- Web UI (Dashboard)
- Container Resource Monitoring
- Cluster-level Logging
- Node components
- · kubelet
- kube-proxy
- · docker
- $-$ rkt
- · supervisord
- fluentd

#### **Master Components**

Master components provide the cluster's control plane. Master components make global decisions about the cluster (for example, scheduling), and detecting and responding to cluster events (starting up a new pod when a replication controller's 'replicas' field is unsatisfied).

Master components can be run on any node in the cluster. However, for simplicity, set up scripts typically start all master components on the same VM, and do not run user containers on this VM. See Building High-Availability Clusters for an example multi-master-VM setup.

#### kube-apiserver

kube-apiserver exposes the Kubernetes API. It is the front-end for the Kubernetes control plane. It is designed to scale horizontally - that is, it scales by deploying more instances. See **Building High-Availability Clusters.** UMIVIUUITU UUU

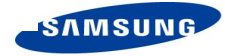

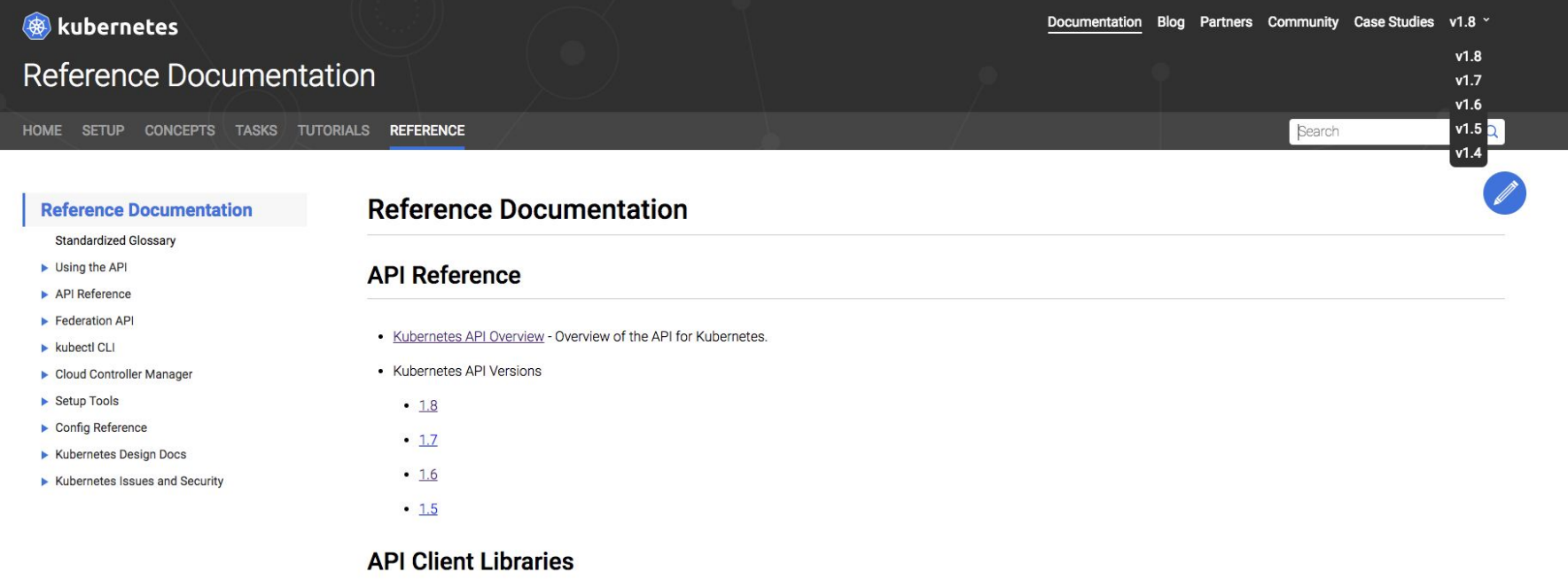

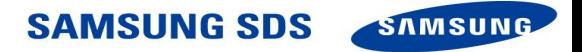

#### API OVERVIEW

#### **WORKLOADS**

Container v1 core

CronJob v1beta1 batch

DaemonSet v1beta2 apps

Deployment v1beta2 apps

Job v1 batch

Pod v1 core

ReplicaSet v1beta2 apps

ReplicationController v1 core

StatefulSet v1beta2 apps

#### DISCOVERY & LOAD BALANCING

Endpoints v1 core

Ingress v1beta1 extensions

Service v1 core

#### **CONFIG & STORAGE**

ConfigMap v1 core

Secret v1 core

PersistentVolumeClaim v1 core

StorageClass v1 storage

Volume v1 core

#### **METADATA**

ControllerRevision v1beta2 apps

### **API OVERVIEW**

Welcome to the Kubernetes API. You can use the Kubernetes API to read and write Kubernetes resource objects via a Kubernetes API endpoint.

#### **Resource Categories**

This is a high-level overview of the basic types of resources provide by the Kubernetes API and their primary functions.

Workloads are objects you use to manage and run your containers on the cluster.

Discovery & LB resources are objects you use to "stitch" your workloads together into an externally accessible, loadbalanced Service.

Config & Storage resources are objects you use to inject initialization data into your applications, and to persist data that is external to your container.

Cluster resources objects define how the cluster itself is configured; these are typically used only by cluster operators.

Metadata resources are objects you use to configure the behavior of other resources within the cluster, such as HorizontalPodAutoscaler for scaling workloads.

#### **Resource Objects**

Resource objects typically have 3 components:

. ResourceSpec: This is defined by the user and describes the desired state of system. Fill this in when creating or

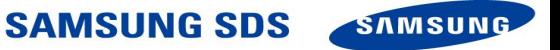

## Quick reference

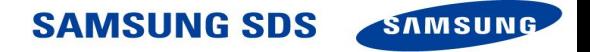

### Kubernetes Concepts in ten minutes

http://omerio.com/2015/12/18/learn-the-kubernetes-key-concepts-in-10-minutes/ TL;DR

In this post I will provide a brief explanation of the key concepts of Kubernetes. I will avoid using lengthy definitions, these are already available in the Kubernetes documentations. Rather, I will be using a few diagrams (some animated) and examples to explain these concepts. I found a few of the concepts difficult to fully grasp without a diagram (Service for example). Where appropriate I will also provide links to the Kubernetes documentations if you want to deep dive.

Let's start the clock.

### **What is Kubernetes?**

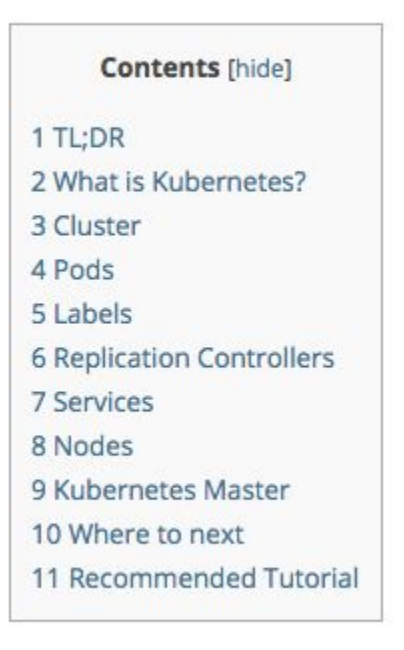

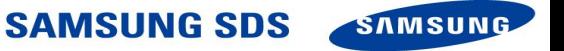

### Comes with pretty pictures...

#### Cluster

A cluster is a group of nodes, they can be physical servers or virtual machines that has the Kubernetes platform installed. The diagram below is an illustration of such cluster. Note this diagram is very simplified to highlight the key concepts. For a typical Kubernetes architecture diagram see here.

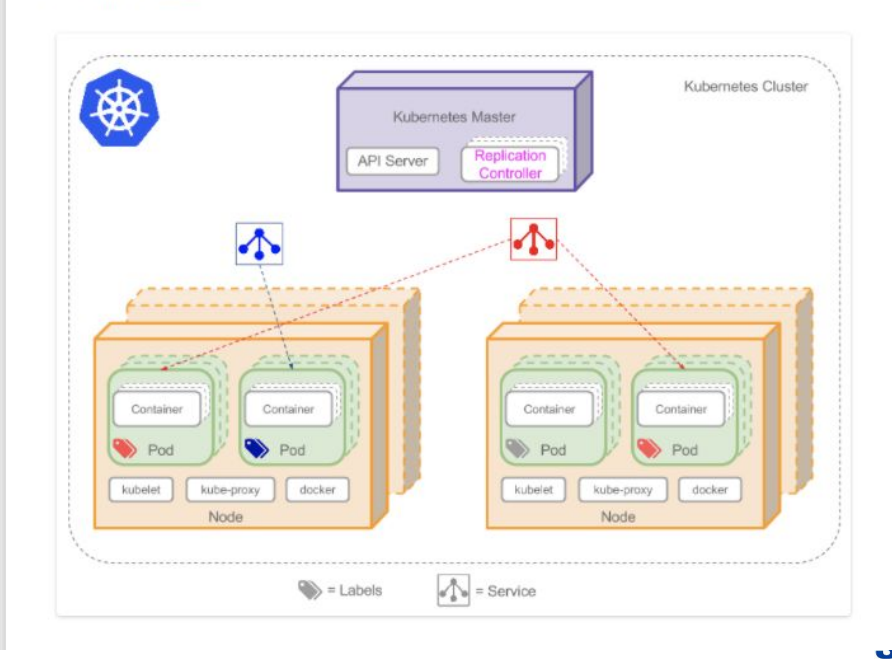

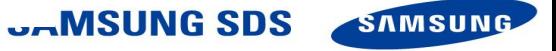

### Kubectl cheat sheet

### https://kubernetes.io/docs/user-guide/kubectl-cheatsheet/

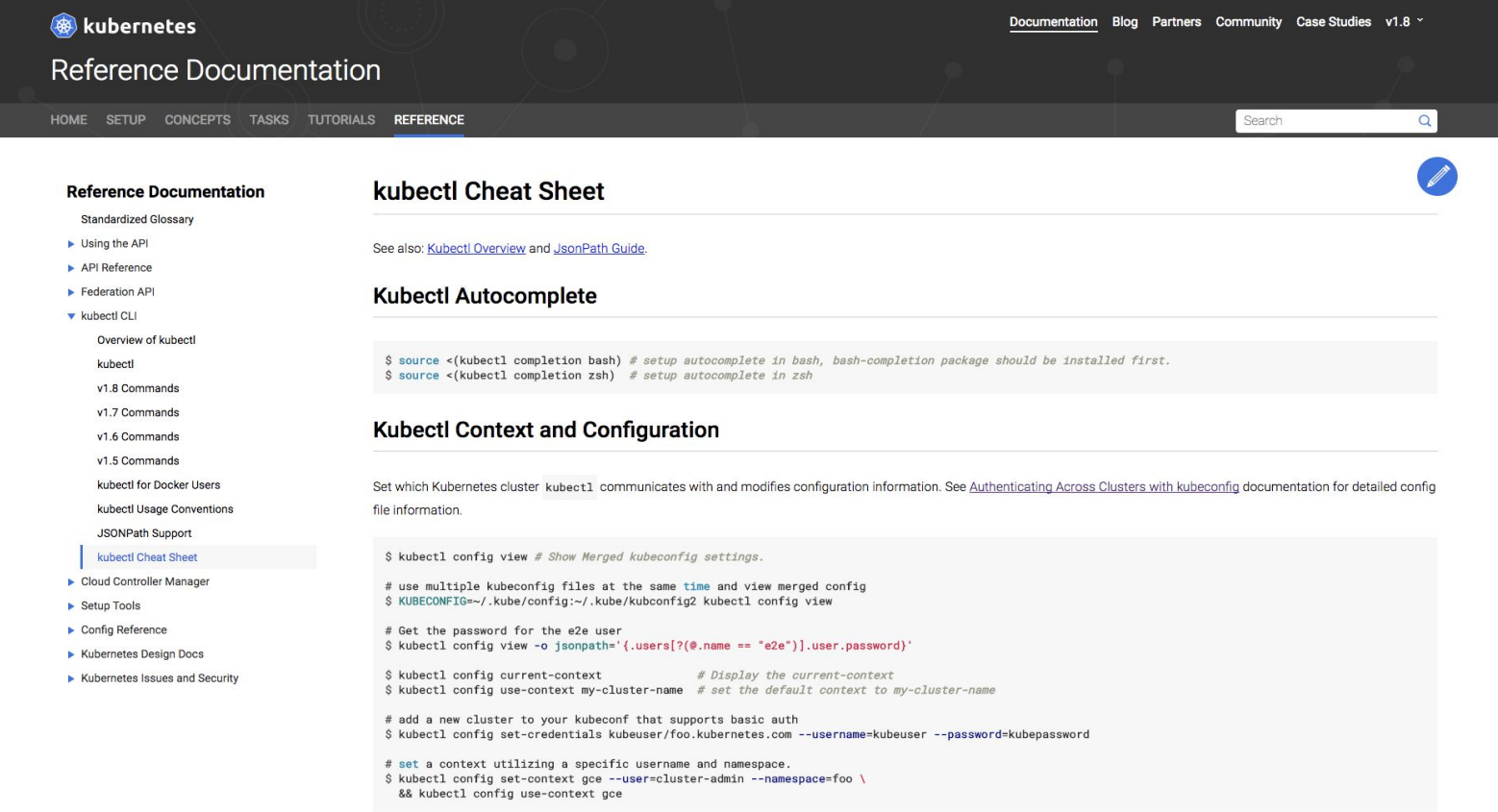

**SAMSUNG SDS** 

SAMSUNG

### **Viewing, Finding Resources**

```
# Get commands with basic output
$ kubectl get services
$ kubectl get pods --all-namespaces
$ kubectl get pods -o wide
$ kubectl get deployment my-dep
$ kubectl get pods --include-uninitialized
```

```
# Describe commands with verbose output
$ kubectl describe nodes my-node
$ kubectl describe pods my-pod
```
\$ kubectl get services --sort-by=.metadata.name # List Services Sorted by Name

- # List all services in the namespace
- # List all pods in all namespaces
- # List all pods in the namespace, with more details
- # List a particular deployment
- # List all pods in the namespace, including uninitialized ones

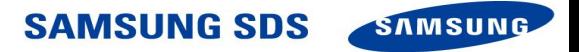

### **Resource types**

The following table includes a list of all the supported resource types and their abbreviated aliases:

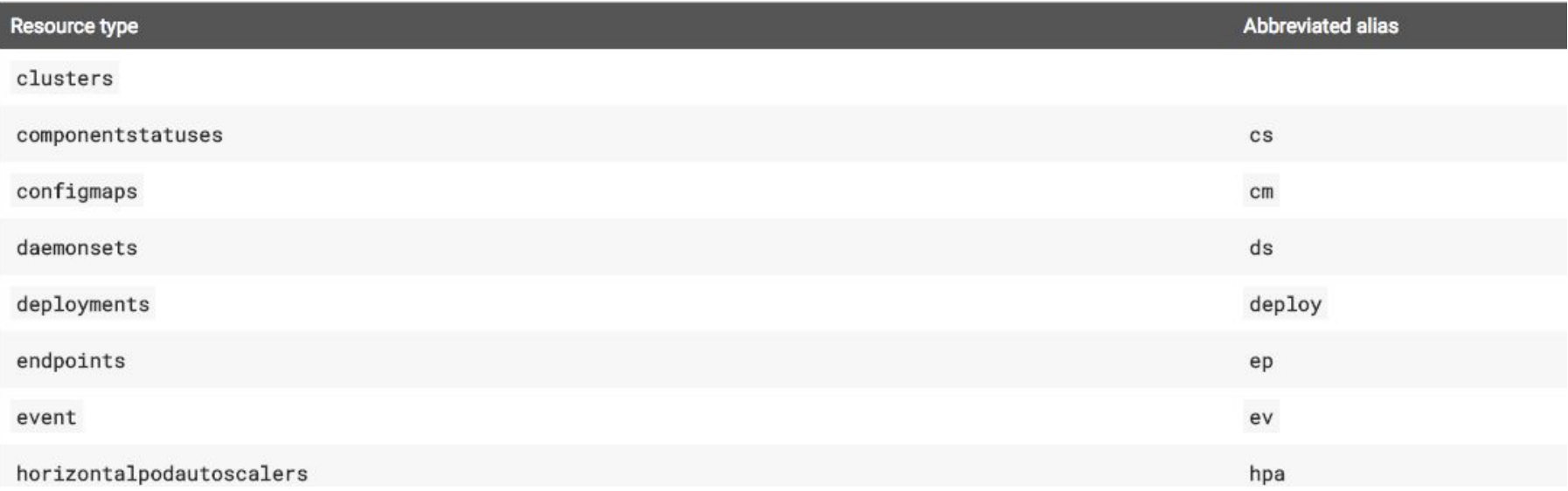

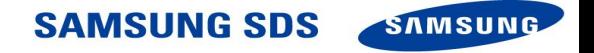

## I'm still confused!

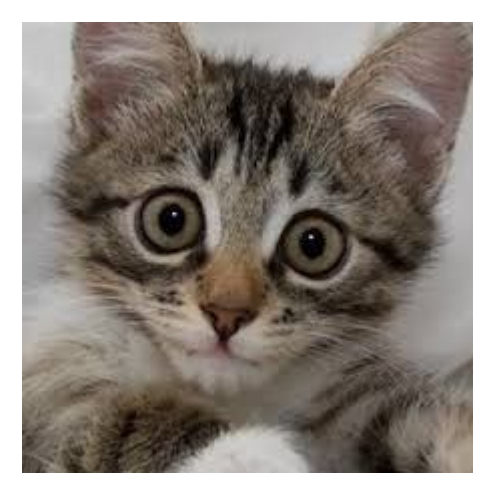

# This is okay.

Chances are you are learning lots without knowing it.

**SAMSUNG SDS SAMSUNG** 

## Create a vocabulary list

- Every time you encounter a new concept, write it down
- This will create your very own cheat sheet
- Helps in recognizing what questions to ask
- It is okay if it is wrong or you need to update it
- I literally wrote the definition of bash in mine

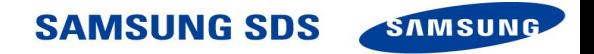

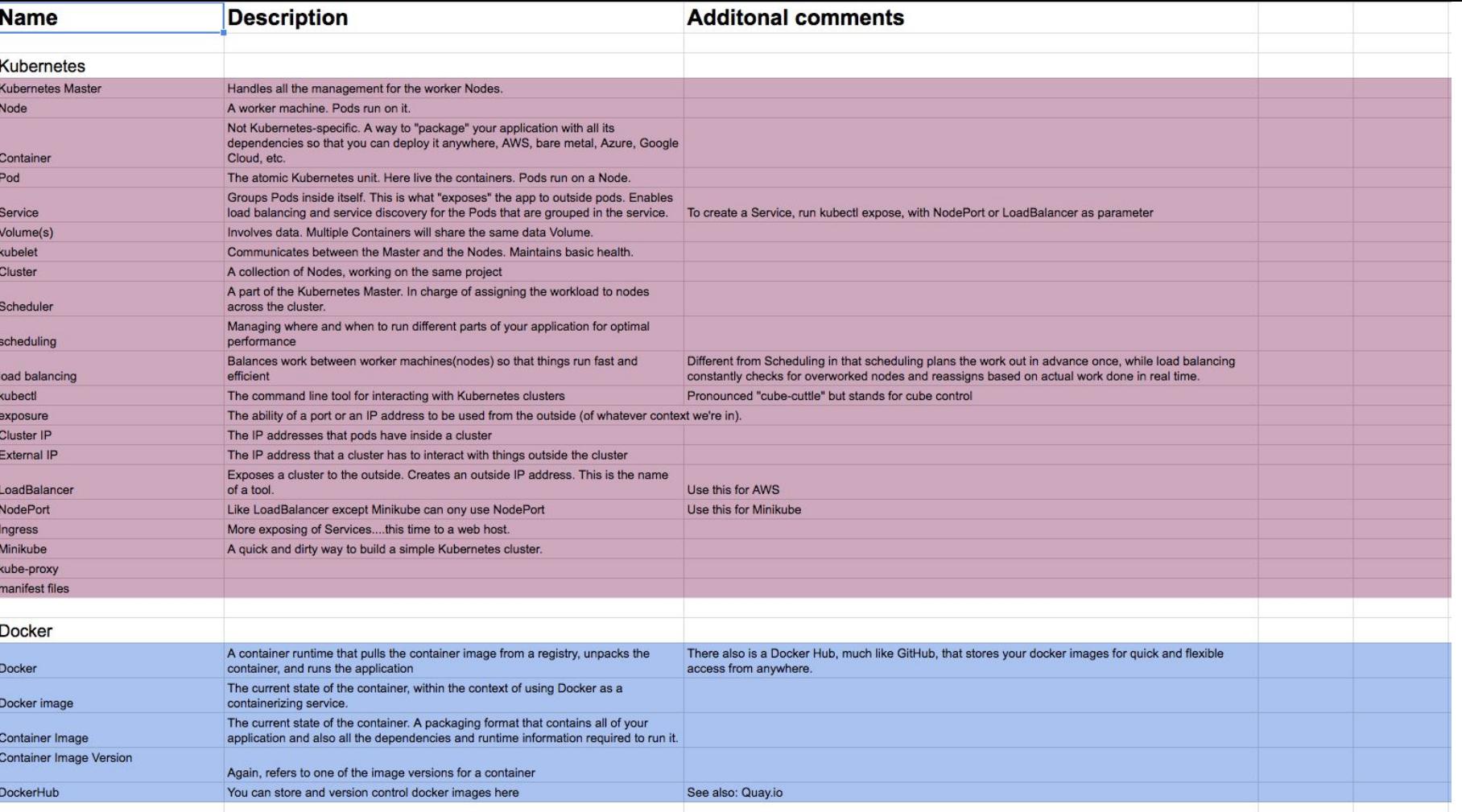

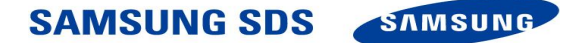

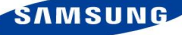

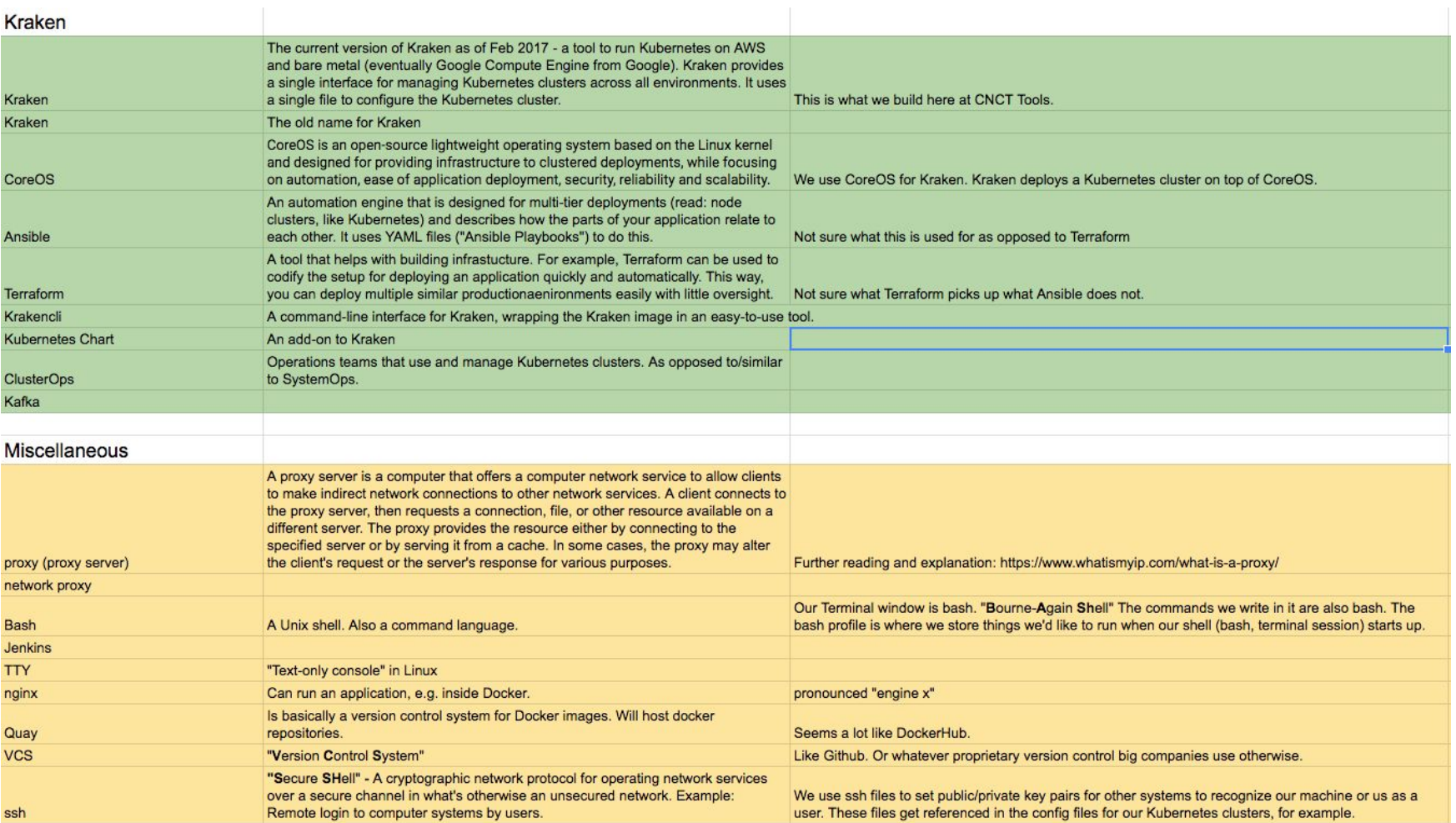

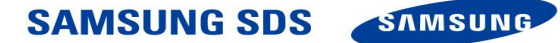

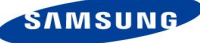

## Try it out yourself

- 1. Stand up a cluster
- 2. Write a demo app
- 3. Put it in a container
- 4. Deploy it on your cluster

*There are a lot of GUI related tutorials (or paid services) out there, but not many that show you how to do it from running up a cluster all the way to deploying an app. I have not found a good one; if you have, please send me a note!*

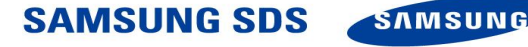

## Getting a human to help

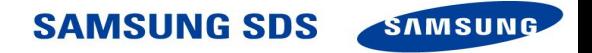

## **Kubernetes Slack**

<http://slack.kubernetes.io/> for invite

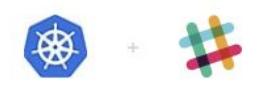

Join Kubernetes on Slack. 999 users online now of 23197 registered.

you@yourdomain.com **GET MY INVITE** or sign in.

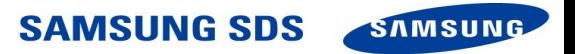
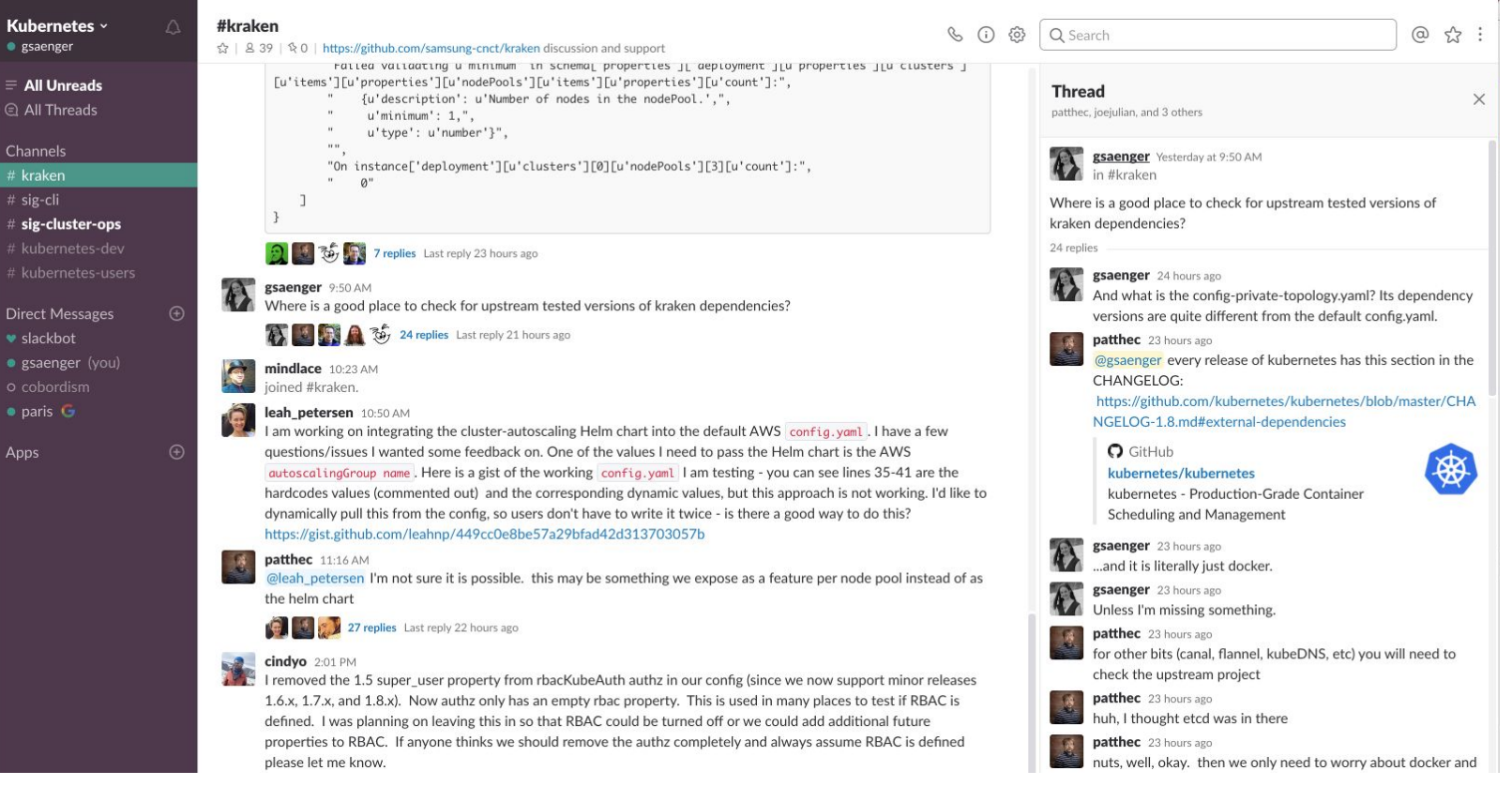

#### **SAMSUNG SDS SAMSUNG**

# **Stack Overflow**

## https://stackoverflow.com/questions/tagged/kubernetes

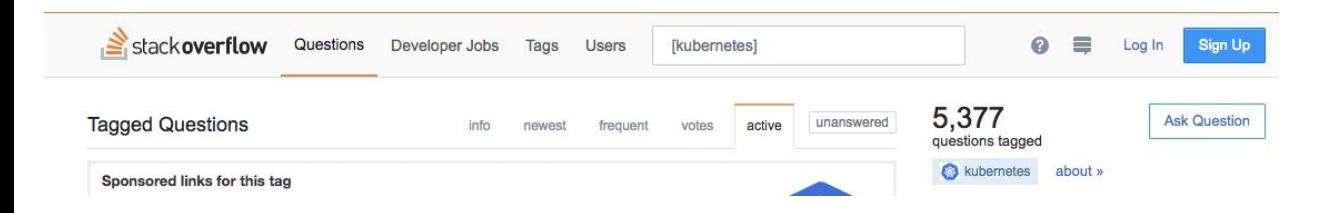

Stackoverflow By comparison... can use your help!

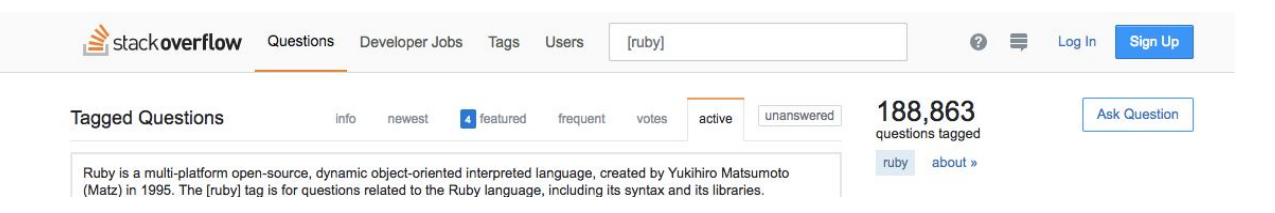

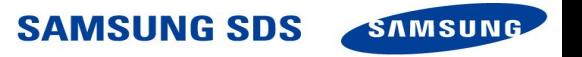

## Looking for frequent questions...

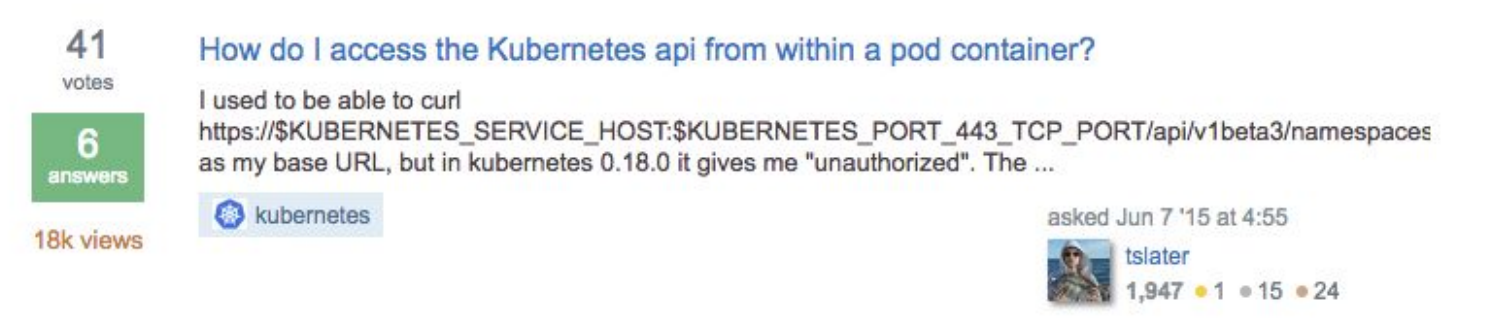

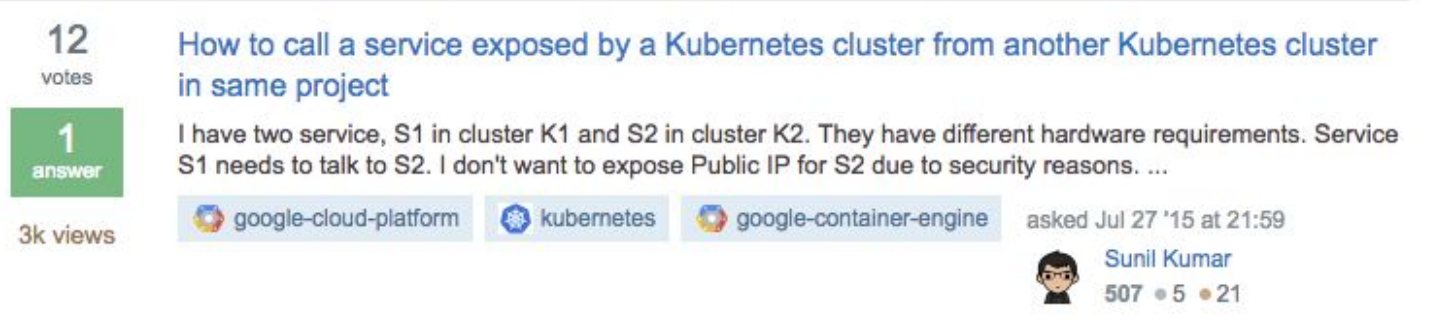

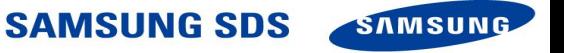

# Kubernetes Office Hours

https://github.com/kubernetes/community/blob/master/community/office-hours.md

## Once-a-month live-stream on Youtube

# Ask your question on Stackoverflow, and have it addressed in Office Hours!

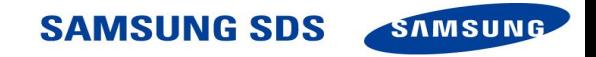

# Sometimes, the solution is found upstream

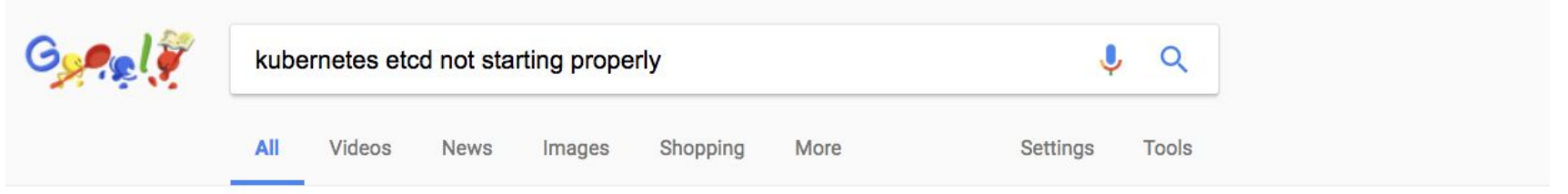

About 226,000 results (0.43 seconds)

 $12 - 1$ 

#### Operating etcd clusters for Kubernetes | Kubernetes

 $1.721481$ 

https://kubernetes.io/docs/tasks/administer-cluster/configure-upgrade-etcd/  $\blacktriangledown$ An unstable etcd indicates that no leader is elected. Under such ... This section covers starting a Kubernetes API server with an etcd cluster in the deployment. ... Once etcd is configured correctly, only clients with valid certificates can access it.

#### installation: Error: client: etcd cluster is unavailable or misconfigured ...

https://github.com/kubernetes/kubernetes/issues/19235 Jan 3, 2016 - etcd cluster has no published client endpoints. Try '--no-sync' ..... http://kubernetes .io/docs/getting-started-guides/centos/centos\_manual\_config/

#### etcd not starting in kubernetes environment · Issue #6086 · rancher ...

https://github.com/rancher/rancher/issues/6086 ▼ etcd not starting in kubernetes environment #6086. Closed. leodotcloud opened this Issue on Sep 29,  $2016 \cdot 2$  comments ...

The contract of the contract of

**SAMSUNG SDS SAMSUNG** 

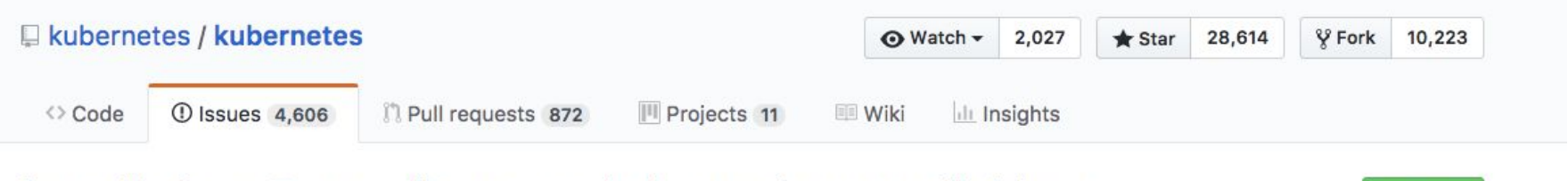

## installation: Error: client: etcd cluster is unavailable or misconfigured #19235

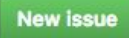

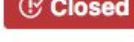

**C** Closed Fei-Guang opened this issue on Jan 3, 2016 · 20 comments

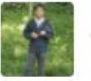

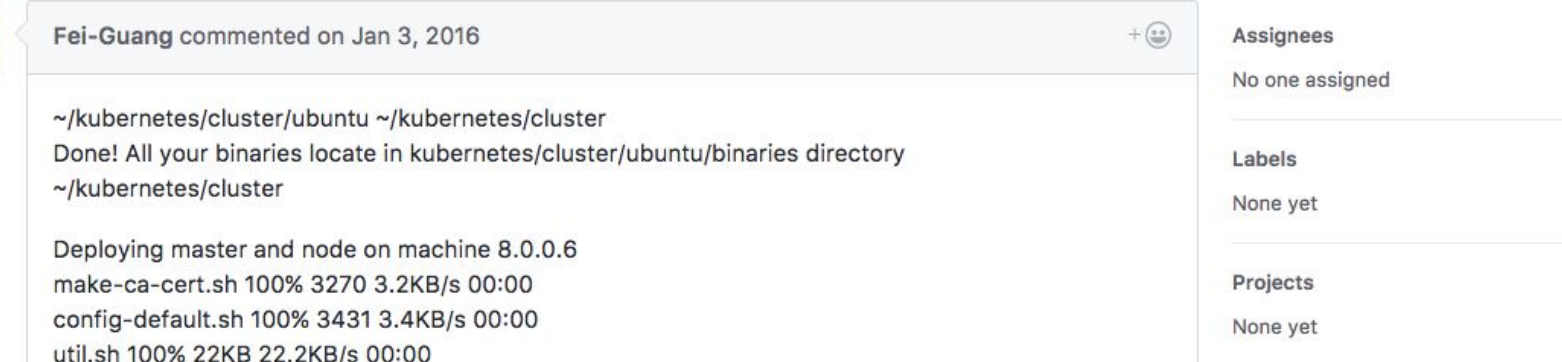

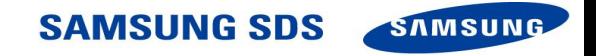

## Side note:

Generally, github is not the place for individual troubleshooting.

However, it is good to check if yours is a known issue. Workarounds or fixes may be available.

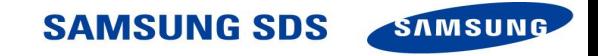

## Remember - people are friendly and will help you out.

I think the error message is correct ( Error: client: etcd cluster is unavailable or misconfigured), but here is an explanation to save first-time users time:

This can happen when the etcd node addresses ('endpoints') are not published or are incorrect. The default behavior of etcdctl is to overwrite the list of endpoints (which are specified, e.g., in the etcdctl --endpoint flag) using the list of published endpoints.

Assuming the IP address of one of the etcd nodes is 10.0.0.101, there are at least three options:

1. refrain from synchronizing with published addresses using the --no-sync option, e.g., etcdctl -- no-sync -- endpoint http://10.0.0.101:2379 set /hello world

2. use curl instead of etcdctl:

o set: curl -L -X PUT http://10.0.0.101:2379/v2/kevs/hello -d value="world"

o get: curl -L http://10.0.0.101:2379/v2/keys/hello

3. publish the endpoints (make sure the listen-peer-urls and listen-client-urls are correct):

# kill etcd

sudo kill -9 "\$(ps aux | grep etcd | grep -v grep | sed 's/^[^ ][^ ]\*[ ][ ]\*\([0-9][0-9]\*\)

# start etcd (replace <token> with a generated token from, e.g., https://discovery.etcd.io/ etcd2 --name infra1 --initial-advertise-peer-urls http://10.0.0.101:2380 \ -listen-peer-urls http://10.0.0.101:2380 \

--listen-client-urls http://10.0.0.101:2379.http://127.0.0.1:2379 \

--advertise-client-urls http://10.0.0.101:2379 \

--discovery https://discovery.etcd.io/<token>

# try it now etcdctl set /hello world

 $= 6$ 

Tu mmkonrad referenced this issue on Apr 27, 2016

[ubuntu] etcd error during upstart process #17205

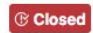

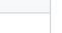

 $+\left(\frac{1}{2}\right)$ 

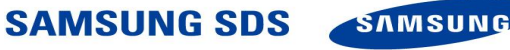

# Finding an actual human

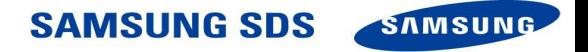

# Success! You are here, amongst lots of humans who use Kubernetes.

But also....

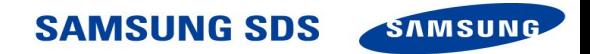

# **Kubernetes Community**

### https://kubernetes.io/community/

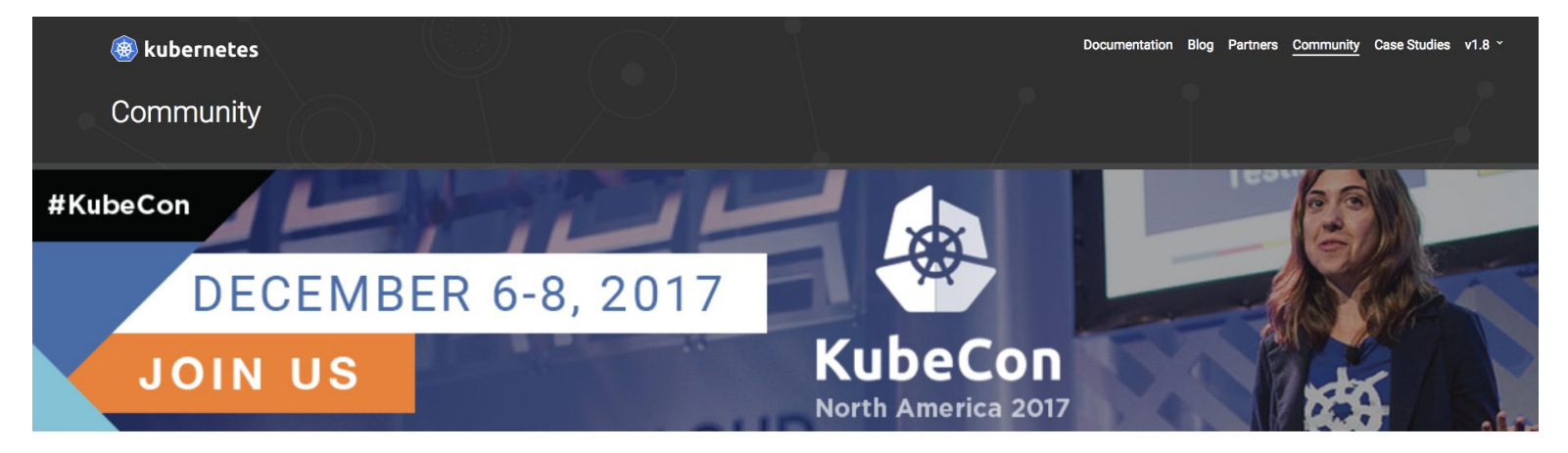

#### Ensuring Kubernetes works well everywhere and for everyone.

Connect with the Kubernetes community on our Slack channel or join the Kubernetes-dev Google group. A weekly community meeting takes place via video conference to discuss the state of affairs, get a calendar invite to participate.

You can also join Kubernetes all around the world through our Kubernetes Meetup Community and the Kubernetes Cloud Native Meetup Community.

#### Special Interest Groups (SIGs)

Have a special interest in how Kubernetes works with another technology? See our ever growing lists of SIGs, from AWS and Openstack to Big Data and Scalability, there's a place for you to contribute and instructions for forming a new SIG if your special interest isn't covered (yet).

**SAMSUNG SDS** 

**SAMSUNG** 

As a member of the Kubernetes community, you are welcome to join any of the SIG meetings you are interested in. No registration required.

# Attend a meetup

## https://www.meetup.com/topics/kubernetes/

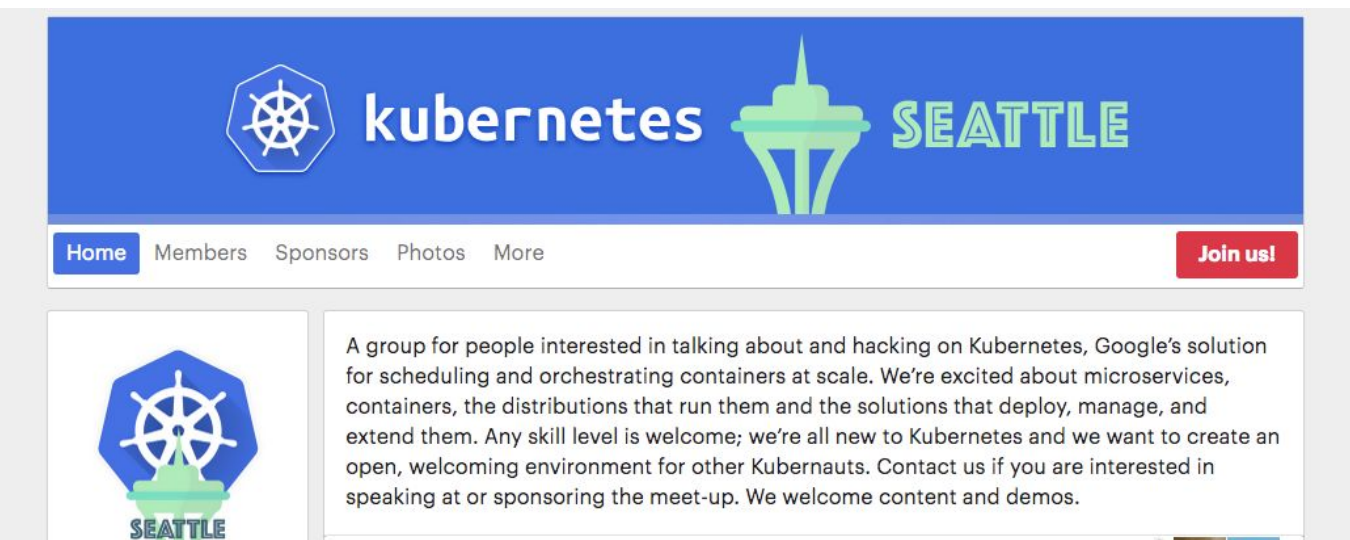

Seattle, WA Founded Apr 29, 2015 1,313 Kubernauts Group reviews

#### **Join us**

Join us and be the first to know when new Meetups are scheduled

#### Who do I know here?

Log in with Facebook to find out By creating a Meetup account, you agree to the Terms of Service

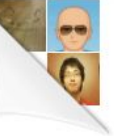

**SAMSUNG SDS** 

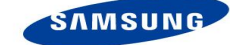

# No Meetup nearby? Start one!

- Learn which companies/individuals use K8s
- Connect with them
- Remember: People are mostly friendly!
- Meetup Starter Help: Contact Paris Pittman parispittman@google.com

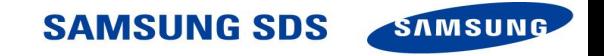

# Go old school

Ask someone if they're willing to meet and get you started.

All they can say is no (but they probably won't).

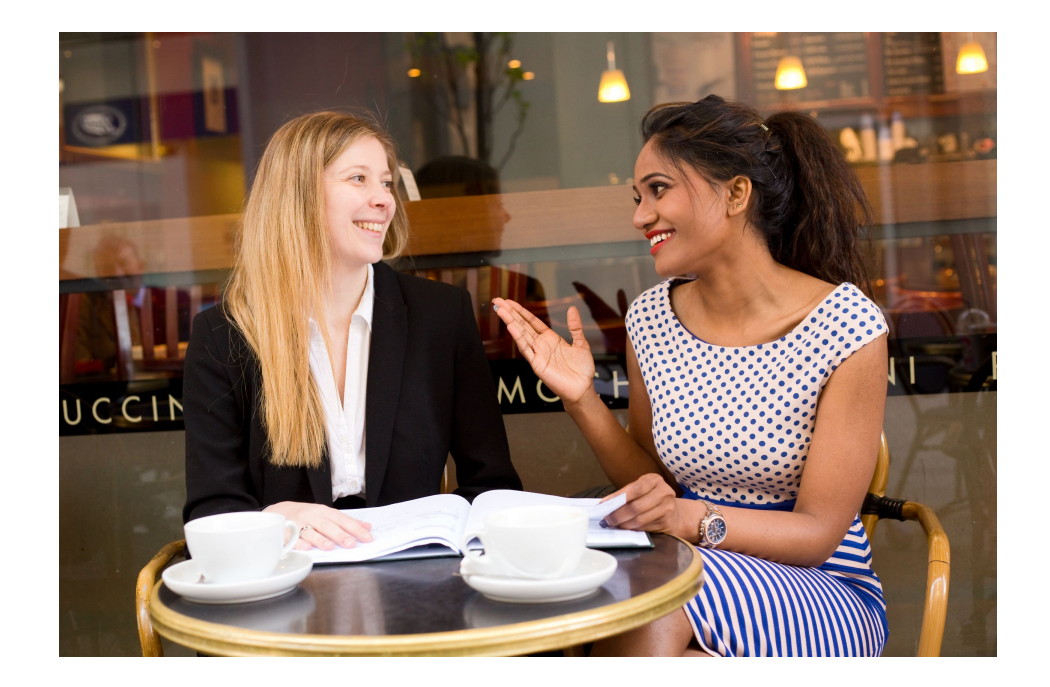

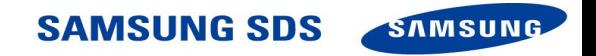

# Digging deeper

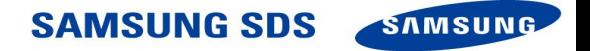

# The Certified Kubernetes Administrator Exam

"This was undoubtedly the best way to learn about Kubernetes in depth" - my coworker, (ab) using the exam as his personal study guide

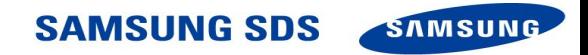

# Exam curriculum

https://github.com/cncf/curriculum/blob/master/certified kubernetes administrator exam V0.9.pdf

## **Certified Kubernetes** Administrator (CKA) Exam Curriculum 0.9

March 2017

A Cloud Native Computing Foundation (CNCF) Publication

cncf.io

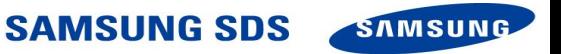

# edX course

### https://www.edx.org/course/introduction-kubernetes-linuxfoundationx-lfs158x

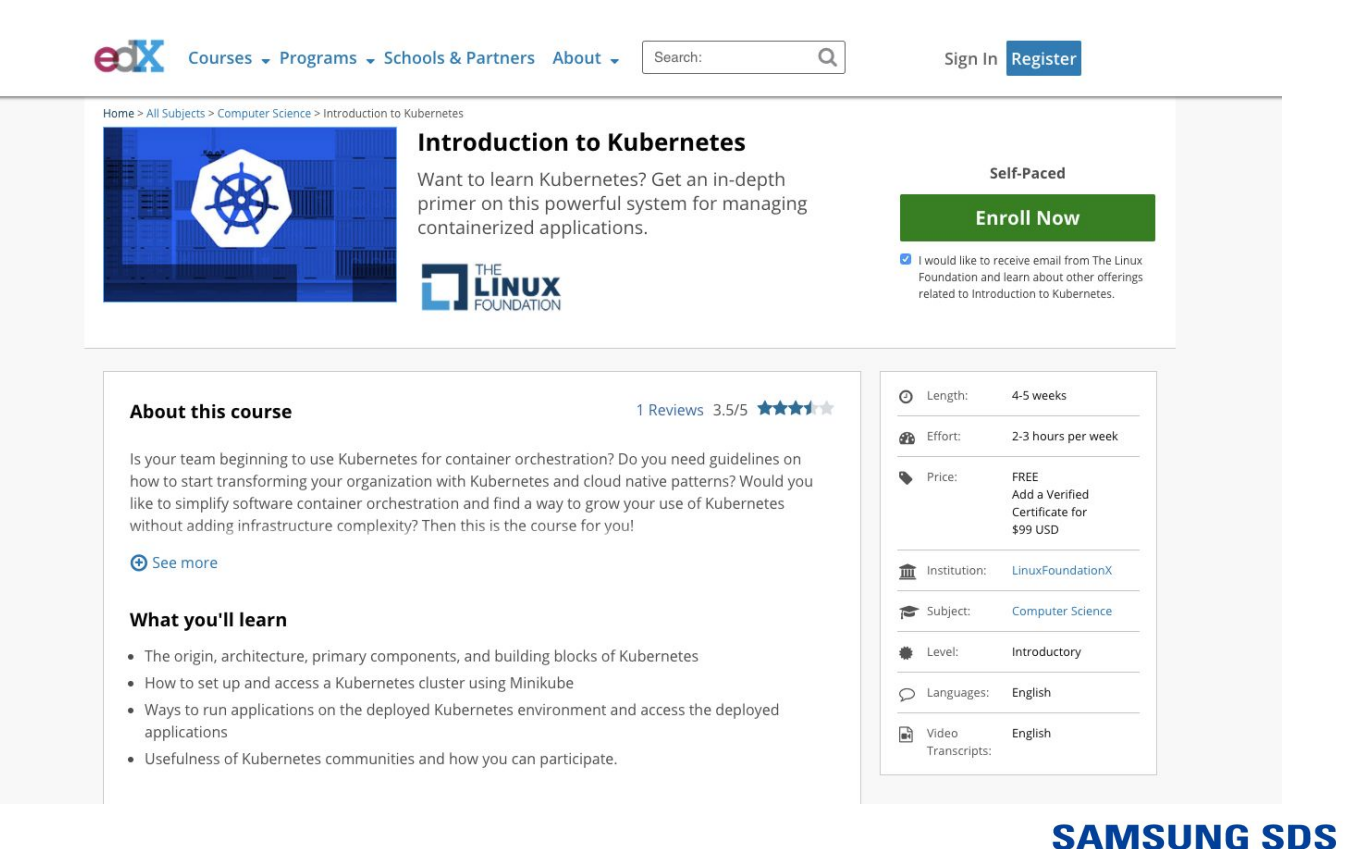

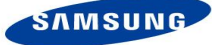

# **Kubernetes The Hard Way**

https://github.com/kelseyhightower/kubernetes-the-hard-way

#### **图 README.md**

## **Kubernetes The Hard Way**

This tutorial walks you through setting up Kubernetes the hard way. This guide is not for people looking for a fully automated command to bring up a Kubernetes cluster. If that's you then check out Google Container Engine, or the **Getting Started Guides.** 

Kubernetes The Hard Way is optimized for learning, which means taking the long route to ensure you understand each task required to bootstrap a Kubernetes cluster.

The results of this tutorial should not be viewed as production ready, and may receive limited support from the community, but don't let that stop you from learning!

### **Target Audience**

The target audience for this tutorial is someone planning to support a production Kubernetes cluster and wants to understand how everything fits together.

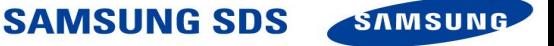

## **Prerequisites**

### **Google Cloud Platform**

This tutorial leverages the Google Cloud Platform to streamline provisioning of the compute infrastructure required to bootstrap a Kubernetes cluster from the ground up. Sign up for \$300 in free credits.

Estimated cost to run this tutorial: \$0.22 per hour (\$5.39 per day).

The compute resources required for this tutorial exceed the Google Cloud Platform free tier.

### **Google Cloud Platform SDK**

#### Install the Google Cloud SDK

Follow the Google Cloud SDK documentation to install and configure the gcloud command line utility.

Verify the Google Cloud SDK version is 173.0.0 or higher:

gcloud version

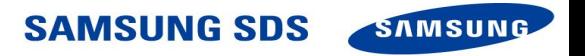

### **Installing the Client Tools**

In this lab you will install the command line utilities required to complete this tutorial: cfssl, cfssljson, and kubectl.

#### **Install CFSSL**

The cfssl and cfssljson command line utilities will be used to provision a PKI Infrastructure and generate TLS certificates.

Download and install cfssl and cfssljson from the cfssl repository:

#### **OS X**

curl -o cfssl https://pkg.cfssl.org/R1.2/cfssl\_darwin-amd64 curl -o cfssljson https://pkg.cfssl.org/R1.2/cfssljson\_darwin-amd64

chmod +x cfssl cfssljson

sudo mv cfssl cfssljson /usr/local/bin/

#### Linux

wget  $-q$  --show-progress --https-only --timestamping \ https://pkg.cfssl.org/R1.2/cfssl\_linux-amd64 \ https://pkg.cfssl.org/R1.2/cfssljson\_linux-amd64

chmod +x cfssl\_linux-amd64 cfssljson\_linux-amd64

sudo mv cfssl\_linux-amd64 /usr/local/bin/cfssl

sudo mv cfssljson\_linux-amd64 /usr/local/bin/cfssljson

## The installfest...

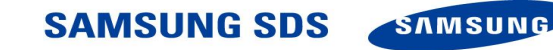

## Bootstrapping your own cluster parts!

### **Compute Instances**

The compute instances in this lab will be provisioned using Ubuntu Server 16.04, which has good support for the cricontainerd container runtime. Each compute instance will be provisioned with a fixed private IP address to simplify the Kubernetes bootstrapping process.

#### **Kubernetes Controllers**

Create three compute instances which will host the Kubernetes control plane:

```
for i in 0 1 2; do
  qcloud compute instances create controller-${i} \
    -async \
   --boot-disk-size 200GB \
   --can-ip-forward \n\--image-family ubuntu-1604-lts \
   --image-project ubuntu-os-cloud \
   --machine-type n1-standard-1 \
   --private-network-ip 10.240.0.15{i} \ \ \ \ \ \--scopes compute-rw,storage-ro,service-management,service-control,logging-write,monitoring \
    --subnet kubernetes \
    --tags kubernetes-the-hard-way, controller
done
```
**Kubernetes Workers** 

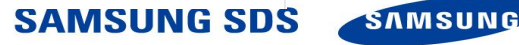

# Trouble with Linux

Containers and pods run with Linux, as shown in Kubernetes The Hard Way.

If you have never dealt with Linux, it can be difficult to find helpful articles to get started.

Fortunately, many more people know about Linux than know about Kubernetes.

These articles really helped me:

https://www.digitalocean.com/community/tutorials/how-to-use-journalctl-to-view-and-manipulate-systemd-logs https://www.digitalocean.com/community/tutorials/systemd-essentials-working-with-services-units-and-the-jou rnal

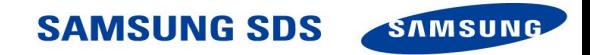

## Journalctl for logs

#### Filtering by Message Interest

We learned above some ways that you can filter the journal data using time constraints. In this section we'll discuss how to filter based on what service or component you are interested in. The systemd journal provides a variety of ways of doing this.

#### By Unit

Perhaps the most useful way of filtering is by the unit you are interested in. We can use the -u option to filter in this way.

For instance, to see all of the logs from an Nginx unit on our system, we can type:

journalctl -u nginx.service

Typically, you would probably want to filter by time as well in order to display the lines you are interested in. For instance, to check on how the service is running today, you can type:

journalctl -u nginx.service --since today

This type of focus becomes extremely helpful when you take advantage of the journal's ability to interleave records from various units. For instance, if your Nginx process is connected to a PHP-FPM unit to process dynamic content, you can merge the entries from both in chronological order by specifying both units:

journalctl -u nginx.service -u php-fpm.service --since today

This can make it much easier to spot the interactions between different programs and debug systems instead of individual processes.

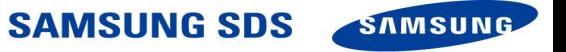

## And systemctl for units.

#### **Basic Unit Management**

The basic object that systemd manages and acts upon is a "unit". Units can be of many types, but the most common type is a "service" (indicated by a unit file ending in . service). To manage services on a systemd enabled server, our main tool is the systemctl command.

All of the normal init system commands have equivalent actions with the systemct1 command. We will use the nginx. service unit to demonstrate (you'll have to install Nginx with your package manager to get this service file).

For instance, we can start the service by typing:

\$ sudo systemctl start nginx.service

We can stop it again by typing:

\$ sudo systemctl stop nginx.service

To restart the service, we can type:

\$ sudo systemctl restart nginx.service

To attempt to reload the service without interrupting normal functionality, we can type:

\$ sudo systemctl reload nginx.service

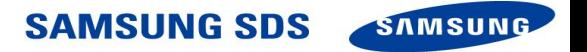

# So I took the CKA exam...

# ...the first month of my being a full time. employee at Samsung.

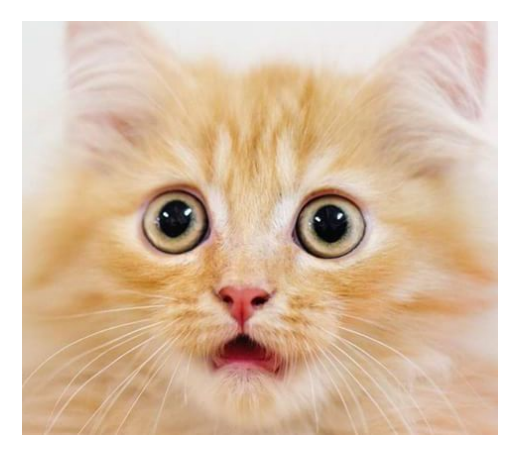

It took four hours, and if you failed the first time, there was a retake option.

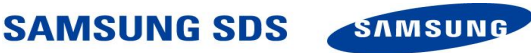

## This is what that felt like...

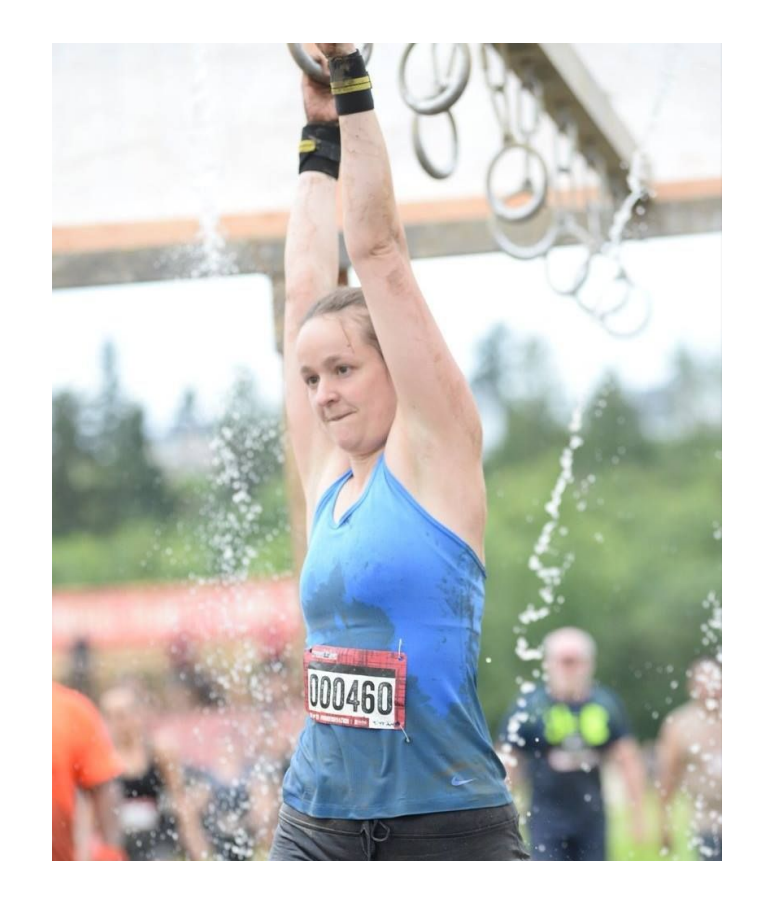

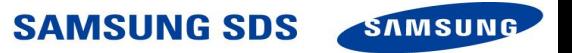

## The ultimate result....

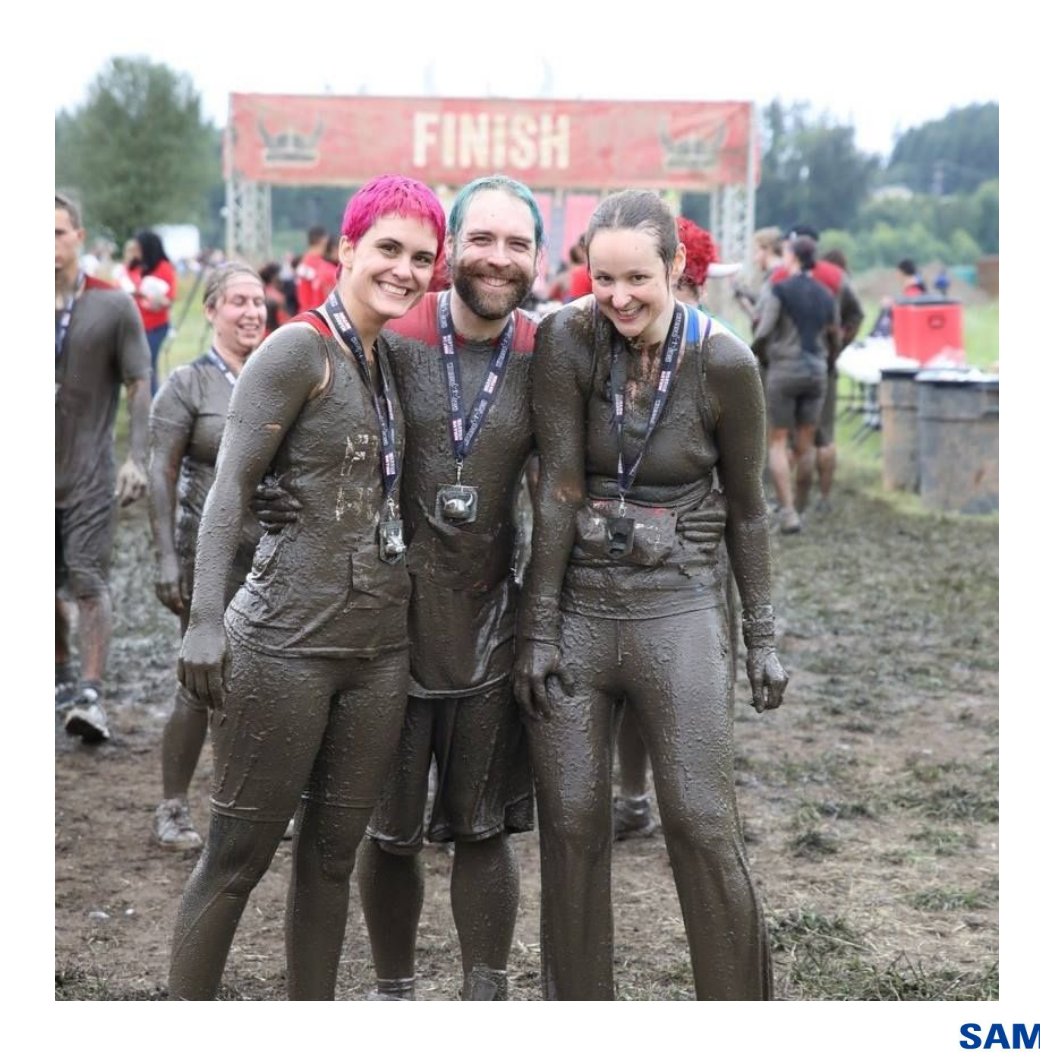

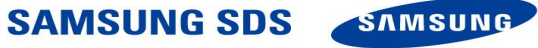

# So what do I do currently?

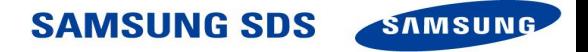

# Kraken

## https://github.com/samsung-cnct/kraken

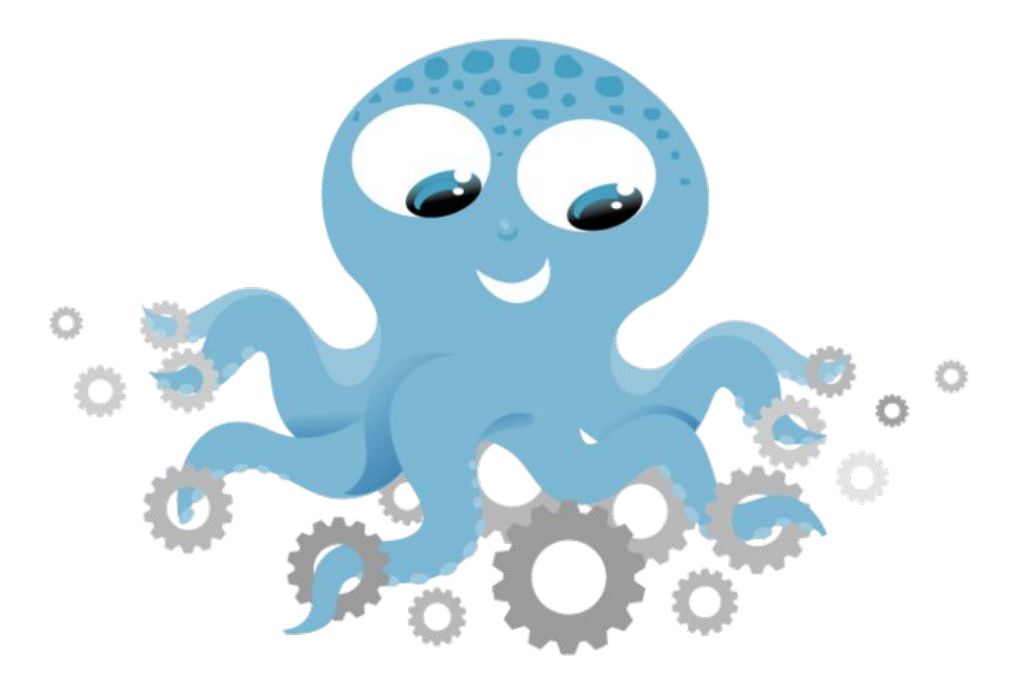

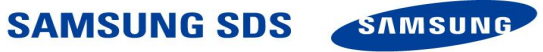

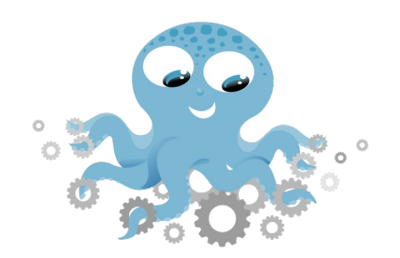

# Kraken

**Samsung SDS America** 

I really liked my internship, and the feeling was mutual, so now I work there!

- We build a tool called Kraken, which creates Kubernetes clusters made to order.
- I enjoy making Kubernetes easier for other people.

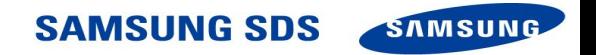

# **Contributing to Kubernetes**

Just a few thoughts, since this could easily fill up its own talk

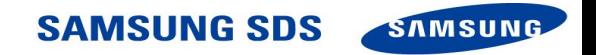

## Github community page for getting started (and possibly overwhelmed)

https://github.com/kubernetes/community

We want everyone to contribute and have a good time. The Contributor Guide is currently underway to improve newcomers' experience. If you notice something missing you'd like to see, file an issue, or submit a PR!

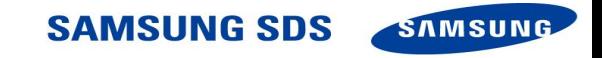

# Questions?

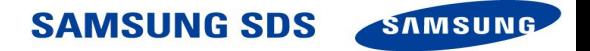

# **Guinevere Saenger**

## Software Engineer, Samsung SDS America

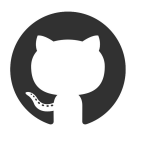

<https://github.com/guineveresaenger>

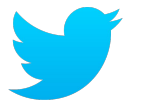

@guincodes

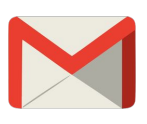

guineveresaenger@gmail.com

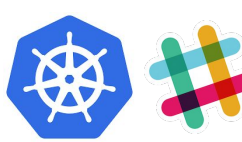

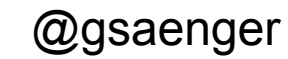

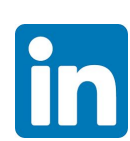

<https://www.linkedin.com/in/guinevere-saenger/>

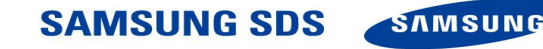

## Reference Links

Getting Started:

<https://kubernetes.io/docs/tutorials/kubernetes-basics/>

<https://www.udacity.com/course/scalable-microservices-with-kubernetes--ud615>

<https://kubernetes.io/docs/home/>

<http://omerio.com/2015/12/18/learn-the-kubernetes-key-concepts-in-10-minutes/>

<https://kubernetes.io/docs/user-guide/kubectl-cheatsheet/>

In-depth study:

[https://github.com/cncf/curriculum/blob/master/certified\\_kubernetes\\_administrator\\_exam\\_V0.9.pdf](https://github.com/cncf/curriculum/blob/master/certified_kubernetes_administrator_exam_V0.9.pdf)

<https://www.edx.org/course/introduction-kubernetes-linuxfoundationx-lfs158x>

<https://github.com/kelseyhightower/kubernetes-the-hard-way>

<https://www.digitalocean.com/community/tutorials/how-to-use-journalctl-to-view-and-manipulate-systemd-logs>

<https://www.digitalocean.com/community/tutorials/systemd-essentials-working-with-services-units-and-the-journal>

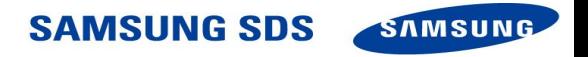
#### Reference Links

#### Contributing and Troubleshooting:

<http://slack.kubernetes.io/>

<https://stackoverflow.com/questions/tagged/kubernetes>

<https://github.com/kubernetes/community>

Meeting humans:

<https://kubernetes.io/community/>

<https://www.meetup.com/topics/kubernetes/>

[parispittman@google.com](mailto:parispittman@google.com) (for starting a Meetup).

<https://github.com/kubernetes/community/blob/master/community/office-hours.md>

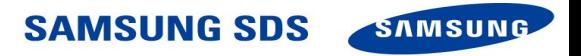

# Thank you

### KubeCon2017

## The entire Cloud Native Computing Team at Samsung

Special thanks to Aaron Crickenberger, rubber duck par excellence, and Patrick Christopher, bestest mentor and support person.

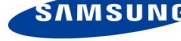